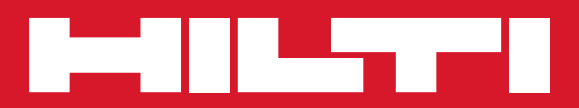

# PR 300-HV2S

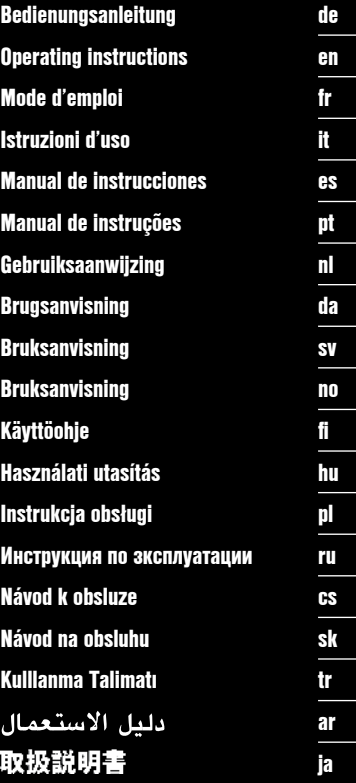

€

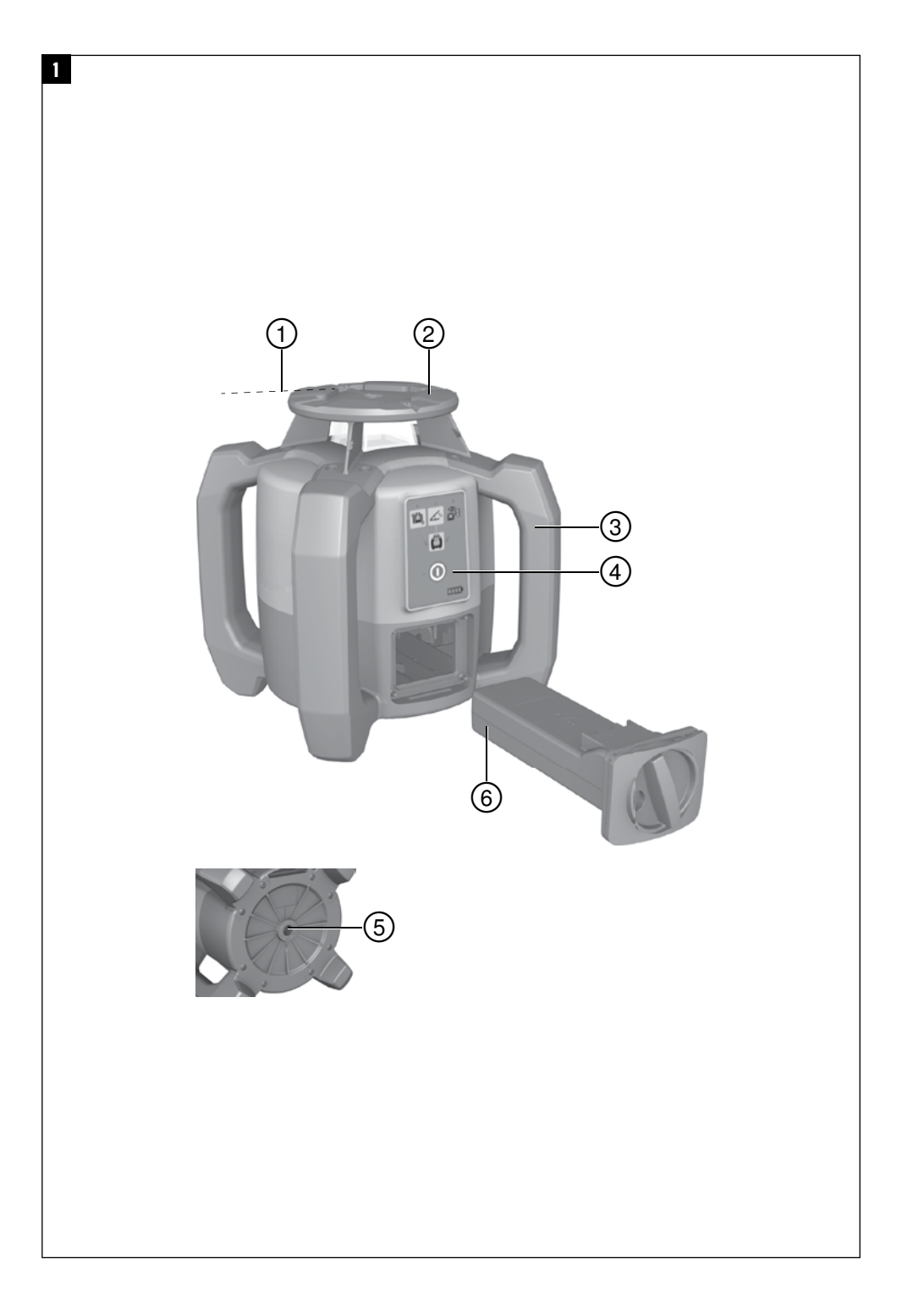

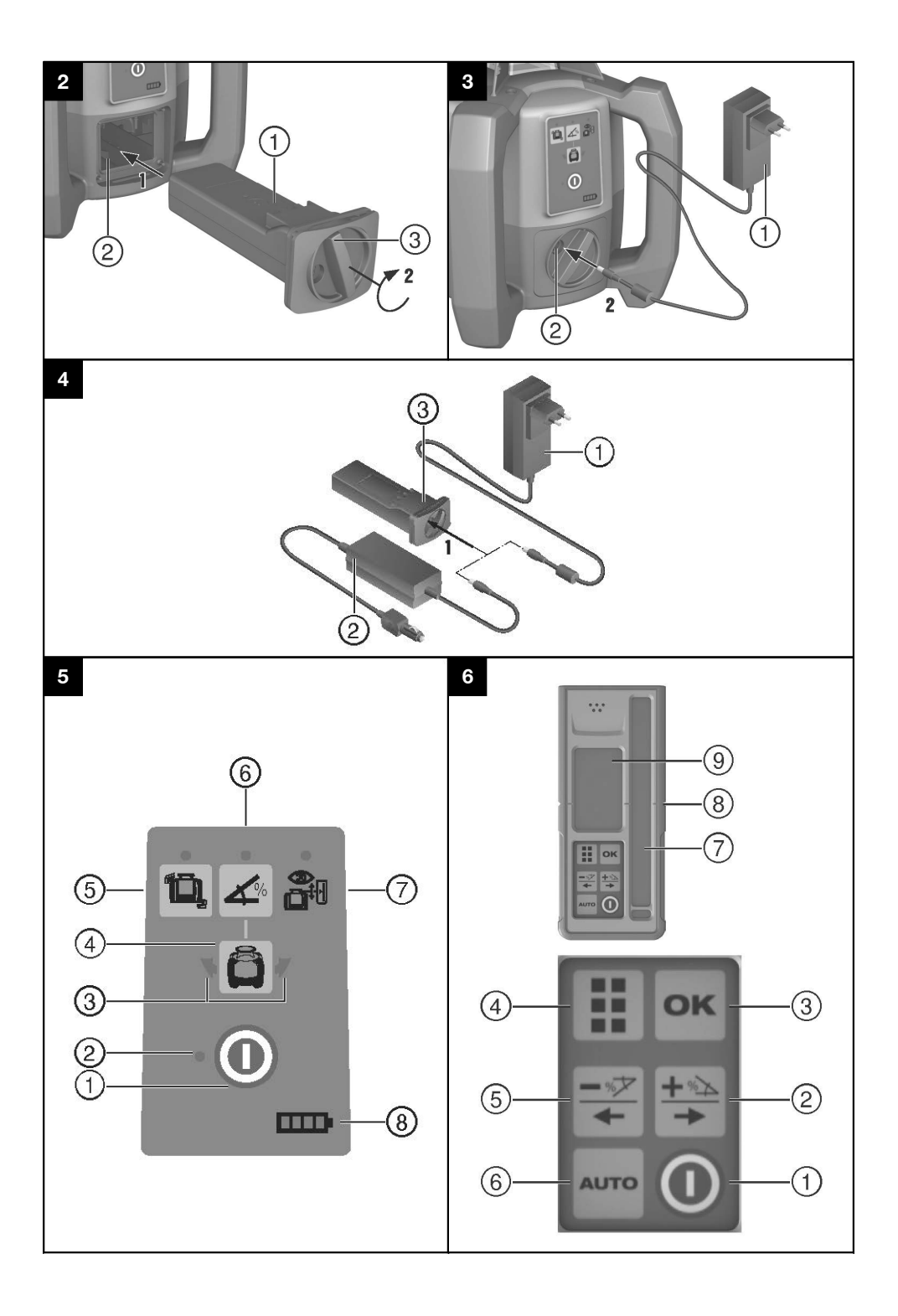

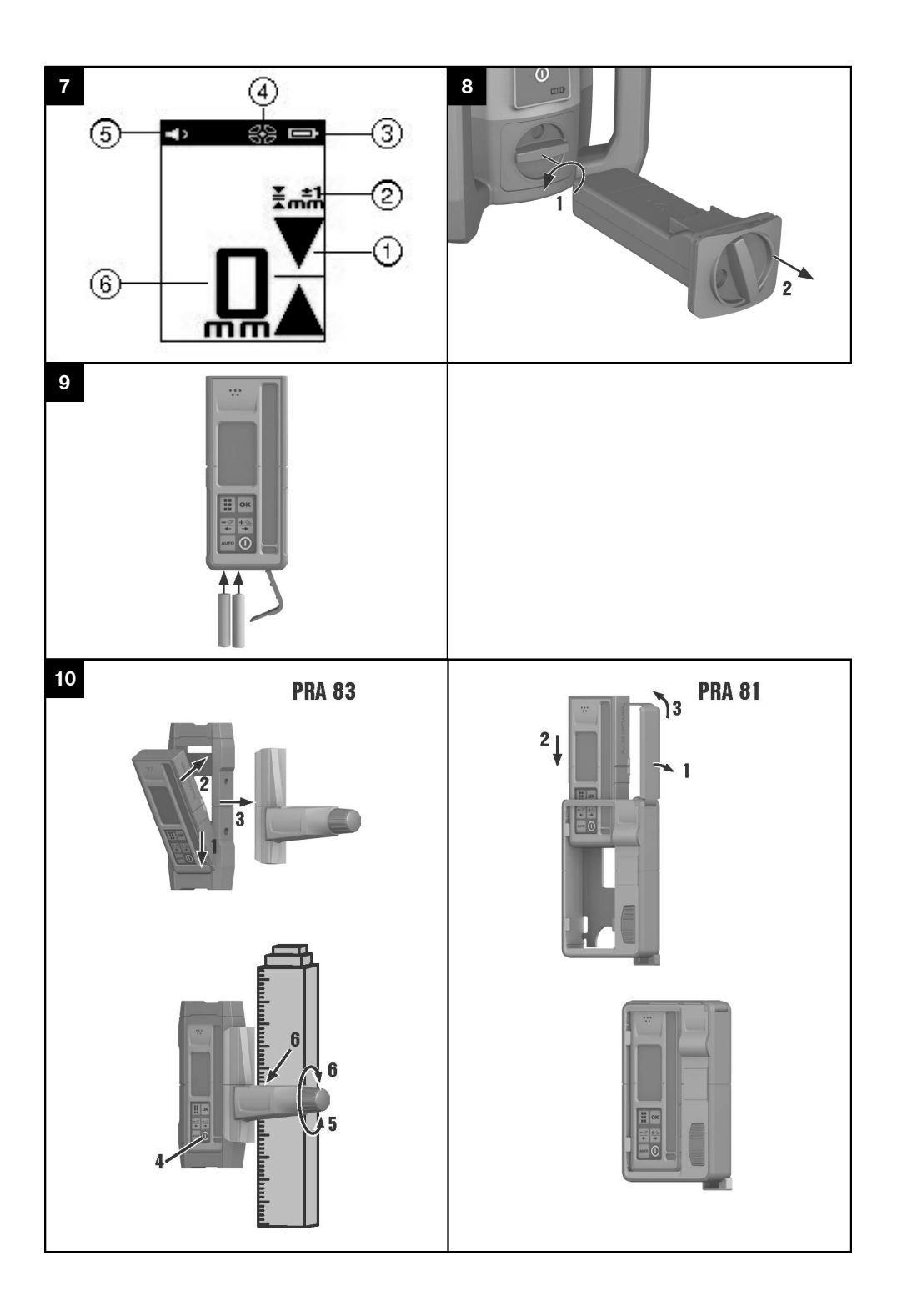

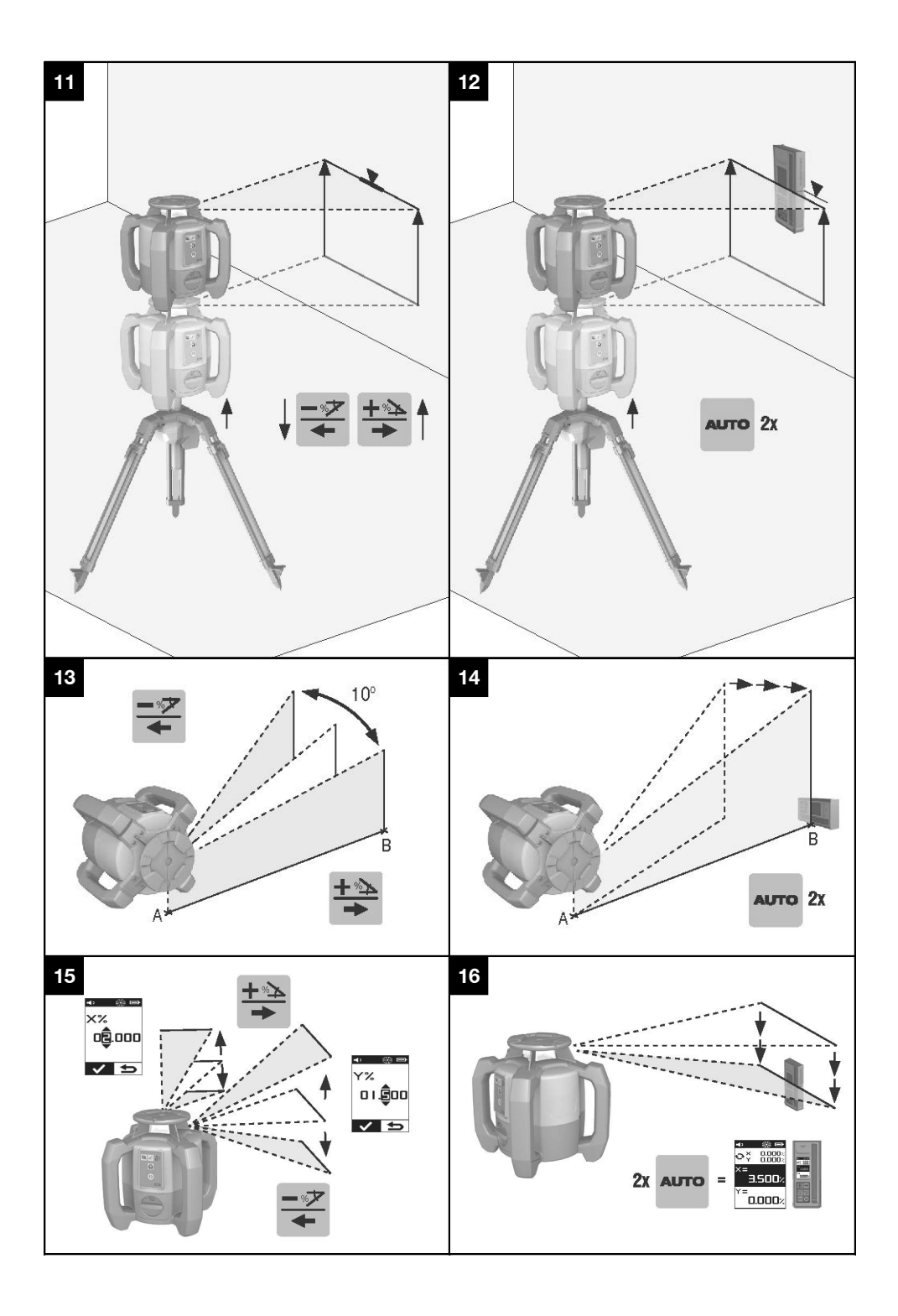

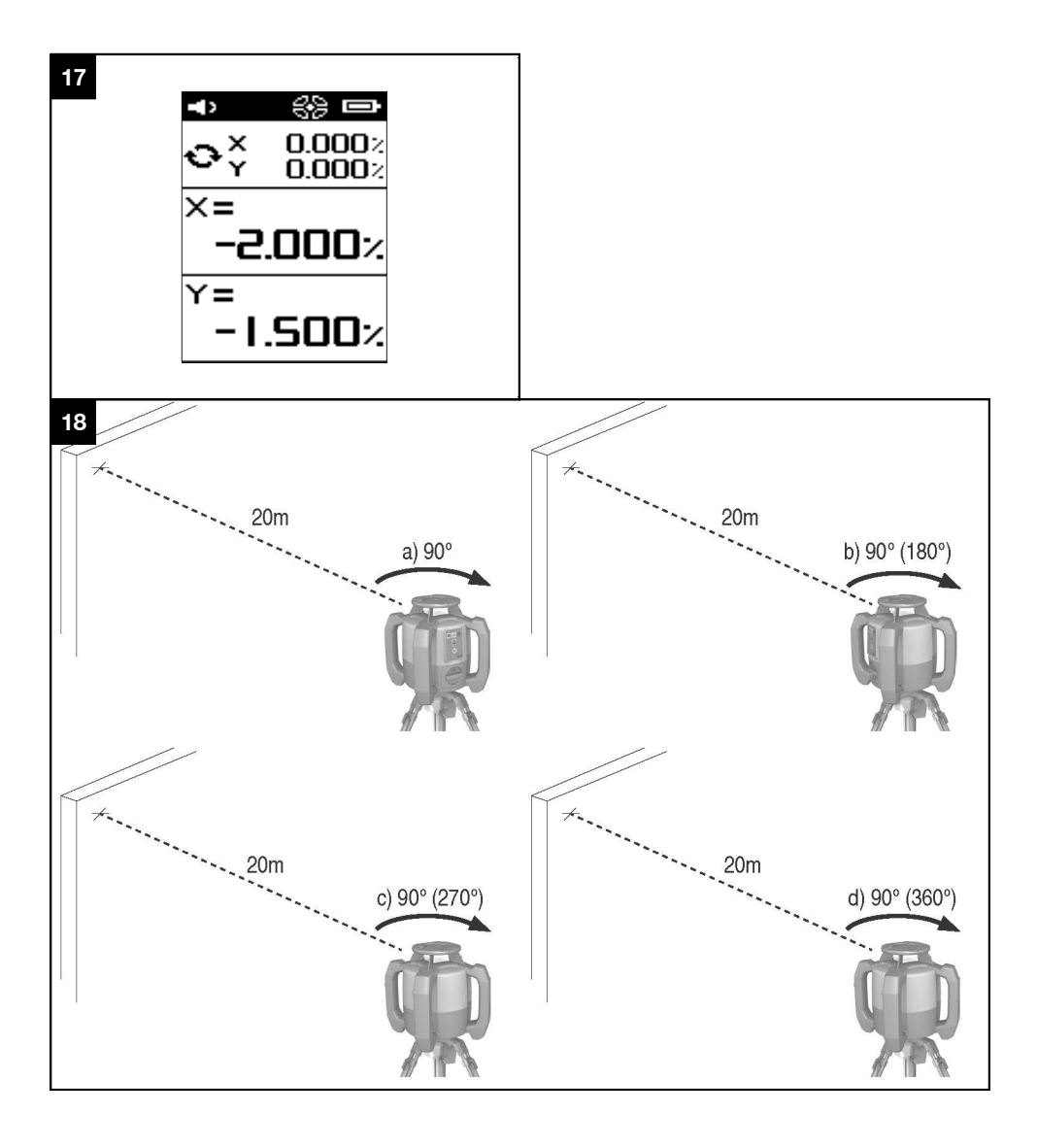

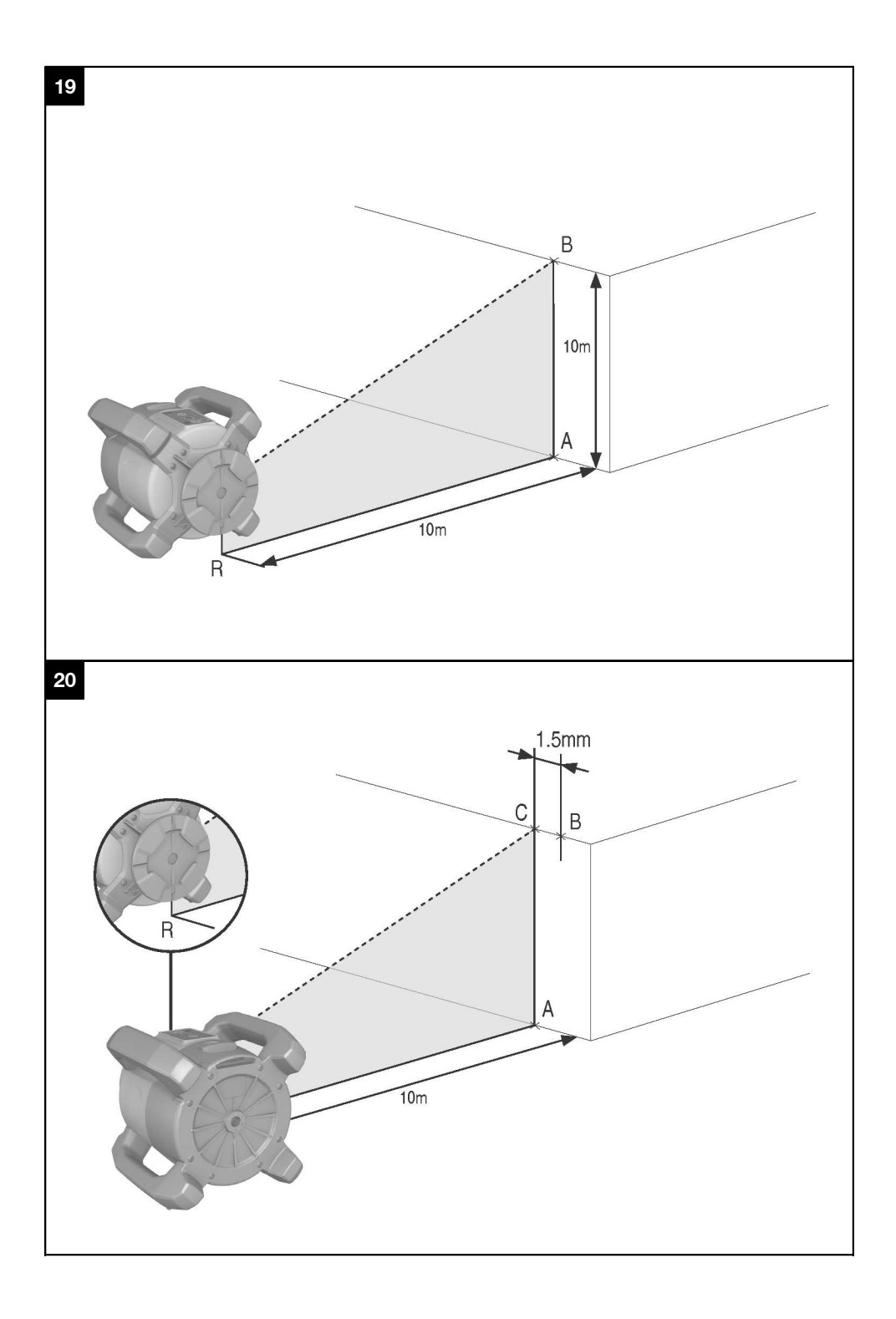

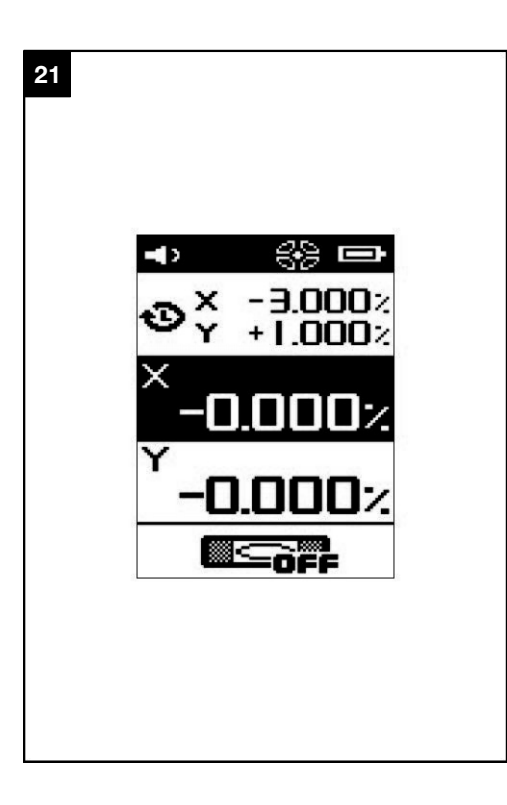

# **PR 300-HV2S Laser rotatif**

**Avant de mettre l'appareil en marche, lire impérativement son mode d'emploi et bien respecter les consignes.**

**Le présent mode d'emploi doit toujours accompagner l'appareil.**

**Ne pas prêter ou céder l'appareil à un autre utilisateur sans lui fournir le mode d'emploi.**

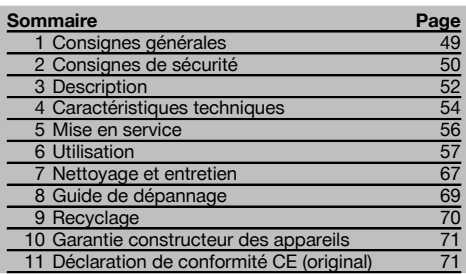

1 Les numéros renvoient aux illustrations. Les illustrations se trouvent au début de la notice d'utilisation. Dans le présent mode d'emploi, « l'appareil » ou « le laser rotatif » désigne toujours le PR 300-HV2S. « télécommande » resp. « récepteur laser » ou « récepteur » désigne toujours le PRA 300.

## **Laser rotatif**

- @ Faisceau laser (plan de rotation)
- (2) Tête rotative
- (3) Prisme Penta
- % Poignée
- & Panneau de commande
- $\widehat{(\mathsf{6})}$  Semelle avec filetage  $5/\mathrm{s}$ "
- ) Accu Li-Ion PRA 84

## **Compartiment de l'accu** 2

- @ Accu Li-Ion PRA 84
- ; Compartiment de l'accu
- $\circ$  Verrouillage

## **Charge dans l'appareil**

@ Adaptateur secteur PUA 81

(2) Prise de charge

## **Charge hors de l'appareil** 4

- @ Adaptateur secteur PUA 81
- ; Fiche pour allume-cigare PUA 82
- = DEL Activité de charge du bloc-accu

## **Panneau de commande du laser rotatif** 5

- @ Touche Marche / Arrêt
- ; DEL « Alignement automatique »
- = Flèches lumineuses à DEL pour le réglage électronique de l'inclinaison
- % Touche de réglage électronique manuel de l'inclinaison (uniquement en rapport avec le mode Inclinaison)
- & Touche et DEL Avertissement de choc
- ( Touche et DEL Mode Inclinaison
- ) DEL Mode Surveillance (uniquement en cas d'alignement automatique vertical)
- $(8)$  DEL État de charge du bloc-accu

## **Panneau de commande – Télécommande/ Récepteur laser PRA 300** 6

- @ Touche Marche / Arrêt
- $\overline{2}$ ) Touche d'entrée de l'inclinaison Plus / Touche directionnelle Droite resp. Vers le haut (avec PRA 90)
- = Touche de confirmation (OK)
- (4) Touche Menu
- & Touche d'entrée de l'inclinaison Moins / Touche directionnelle Gauche resp. Vers le bas (avec PRA 90)
- ( Touche « Alignement automatique » / Mode Surveillance (vertical) (double-clic)
- ) Zone de détection
- + Encoche de repère
- § Zone d'affichage

## **Affichage – Télécommande/ Récepteur laser PRA 300 7**

- @ Affichage de la position du récepteur par rapport à la hauteur du plan laser
- ; Affichage de la précision
- (3) Affichage de l'état de charge
- $\left(\overline{4}\right)$  Afficher/masquer le pare-faisceau virtuel
- & Affichage du volume sonore
- ( Affichage de la distance relative au plan laser

## **1 Consignes générales**

## **1.1 Termes signalant un danger et leur signification**

## **DANGER**

Pour un danger imminent qui peut entraîner de graves blessures corporelles ou la mort.

## **AVERTISSEMENT**

Pour attirer l'attention sur une situation pouvant présenter des dangers susceptibles d'entraîner des blessures corporelles graves ou la mort.

## **ATTENTION**

Pour attirer l'attention sur une situation pouvant présenter des dangers susceptibles d'entraîner des blessures corporelles légères ou des dégâts matériels.

## **REMARQUE**

Pour des conseils d'utilisation et autres informations utiles.

#### **1.2 Explication des pictogrammes et autres symboles d'avertissement**

#### **Symboles**

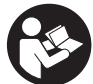

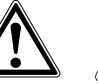

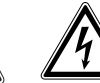

Lire le mode d'emploi avant d'utiliser l'appareil

Avertissement danger général

Avertissement matières corrosives

Avertissement tension électrique dangereuse

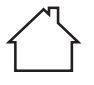

**Uniquement** destiné à une utilisation à l'intérieur

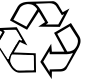

Recyclage des matériaux

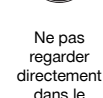

faisceau

Avertissement substances explosives

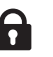

Dispositif de verrouillage fermé

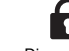

Dispositif de verrouillage ouvert

## **Sur l'appareil**

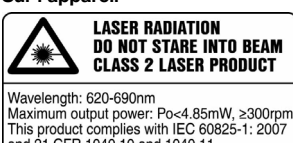

This product complies with IEC 60825-1: 2007 and 21 CFR 1040.10 and 1040.11 Except for deviations pursuant for Laser Notice No.50, date June 24, 2007.

Produit Laser de classe 2. Ne pas regarder directement dans le faisceau.

## **Identification de l'appareil**

La désignation du modèle et le numéro de série se trouvent sur la plaque signalétique de l'appareil. Inscrire ces renseignements dans le mode d'emploi et toujours s'y référer pour communiquer avec notre représentant ou agence Hilti.

#### Type :

Génération : 01

N° de série :

# **2 Consignes de sécurité**

## **2.1 Consignes de sécurité générales**

**En plus des consignes de sécurité figurant dans les différentes sections du présent mode d'emploi, il importe de toujours bien respecter les directives suivantes.**

## **2.2 Consignes de sécurité générales**

fr

- a) **Ne pas neutraliser les dispositifs de sécurité ni enlever les plaquettes indicatrices et les plaquettes d'avertissement.**
- b) **Toute manipulation ou modification de l'appareil est interdite.**
- c) **Rester vigilant, surveiller ses gestes. Faire preuve de bon sens en utilisant l'appareil. Ne pas utiliser l'appareil en étant fatigué ou après avoir consommé de l'alcool, des drogues ou avoir pris des médicaments.** Un moment d'inattention lors de l'utilisation de l'appareil peut entraîner de graves blessures corporelles.
- d) **Tenir l'appareil laser hors de portée des enfants.**
- e) En cas de montage incorrect de l'appareil, il peut se produire un rayonnement laser d'intensité supérieure à celui des appareils de classe 2 ou 3. **Ne faire réparer l'appareil que par le S.A.V. Hilti.**
- f) **N'utilisez pas l'appareil dans un environnement présentant des risques d'explosion et où se trouvent des liquides, des gaz ou poussières inflammables.** Les appareils génèrent des étincelles risquant d'enflammer les poussières ou les vapeurs.
- g) (Remarque conforme à FCC §15.21) : Toute modification ou tout changement subi par l'appareil et non expressément approuvé par Hilti peut limiter le droit de l'utilisateur à se servir de l'équipement.
- h) Si d'autres dispositifs d'utilisation et d'ajustage que ceux décrits dans le présent document sont utilisés, ou d'autres procédures sont réalisées, le faisceau peut avoir des effets dangereux.
- i) **Avant toute utilisation, l'appareil doit être contrôlé. Si l'appareil est endommagé, le faire réparer par le S.A.V. Hilti.**
- j) **Prendre soin des outils électroportatifs. Vérifier que les parties en mouvement fonctionnent correctement et qu'elles ne sont pas coincées. Vérifier également qu'aucune pièce cassée ou endommagée ne risque d'entraver le bon fonctionnement de l'appareil. Faire réparer les parties endommagées avant d'utiliser l'appareil.** De nombreux accidents sont dus à des appareils mal entretenus.
- k) **Après une chute ou tout autre incident mécanique, il est nécessaire de vérifier la précision de l'appareil.**
- l) **Contrôler l'appareil avant de procéder à des mesures importantes.**
- m) **Contrôler plusieurs fois la précision pendant l'utilisation.**
- n) **Lorsque l'appareil est déplacé d'un lieu très froid à un plus chaud ou vice-versa, le laisser atteindre la température ambiante avant de l'utiliser.**
- o) **En cas d'utilisation d'adaptateurs, vérifier que l'appareil est toujours bien vissé.**
- p) **Pour éviter toute erreur de mesure, toujours bien nettoyer les fenêtres d'émission du faisceau laser.**
- q) **Bien que l'appareil soit conçu pour être utilisé dans les conditions de chantier les plus dures, en prendre soin comme de tout autre instrument optique et électrique (par ex. jumelles, lunettes, appareil photo).**
- r) **Bien que l'appareil soit parfaitement étanche, il est conseillé d'éliminer toute trace d'humidité en l'essuyant avant de le ranger dans son coffret de transport.**
- s) **Ne pas exposer les contacts électriques à la pluie ou à l'humidité.**
- t) **Brancher le bloc d'alimentation au réseau uniquement au secteur.**
- u) **S'assurer que l'appareil et le bloc d'alimentation au réseau ne forment pas d'obstacle pouvant entraîner des chutes ou des blessures.**
- v) **Veiller à ce que l'espace de travail soit bien éclairé.**
- w) **Contrôler régulièrement les câbles de rallonge et les remplacer s'ils sont endommagés. Si le bloc d'alimentation au réseau ou le câble de rallonge est endommagé pendant le travail, ne pas le toucher. Débrancher la fiche de la prise.** Les cordons d'alimentation et câbles de rallonge endommagés représentent un danger d'électrocution.
- x) **Éviter le contact physique avec des surfaces mises à la terre tels que tuyaux, radiateurs, cui**sinières et réfrigérateurs. Il y a un risque élevé de choc électrique au cas où votre corps serait relié à la terre.
- y) **Protéger le câble de la chaleur, de l'huile et des arêtes vives.**
- z) **Ne jamais faire fonctionner le bloc d'alimentation au réseau s'il est encrassé ou mouillé. Dans de mauvaises conditions d'utilisation, la poussière collée à la surface du bloc d'alimentation au réseau, surtout la poussière de matériaux conducteurs, ou l'humidité, peuvent entraîner une électrocution. En cas d'interventions fréquentes sur des matériaux conducteurs, faire contrôler les appareils encrassés à intervalles réguliers par le S.A.V. Hilti.**
- z) **Éviter de toucher les contacts.**

## **2.2.1 Utilisation et emploi soigneux des appareils sans fil**

- a) **Ne pas exposer les accus à des températures élevées ni au feu.** Il y a risque d'explosion.
- b) **Les accus ne doivent pas être démontés, écrasés, chauffés à une température supérieure à 75 °C ou jetés au feu.** Sinon, il y a risque d'incendie, d'explosion et de brûlure par l'acide.
- c) **Éviter toute pénétration d'humidité.** Toute infiltration d'humidité risque de provoquer un court-circuit

ainsi que des réactions chimiques, susceptibles d'entraîner des brûlures ou de provoquer un incendie.

- d) En cas d'utilisation abusive, du liquide peut sortir de la batterie/l'accu. **Éviter tout contact avec ce liquide. En cas de contact par inadvertance, rincer soigneusement avec de l'eau. Si le liquide rentre dans les yeux, les rincer abondamment à l'eau et consulter en plus un médecin.** Le liquide qui sort peut entraîner des irritations de la peau ou causer des brûlures.
- e) **Utiliser uniquement les accus homologués pour l'appareil concerné.** En cas d'utilisation d'autres accus ou d'utilisation des accus à d'autres fins, il y a risque d'incendie et d'explosion.
- f) **Respecter les directives spécifiques relatives au transport, au stockage et à l'utilisation des accus Li‑Ion.**
- g) **Tenir l'accu ou le chargeur non utilisé à l'écart de tous objets métalliques tels que les agrafes, pièces de monnaie, clés, clous, vis ou autres, qui peuvent provoquer un pontage des contacts de l'accu ou du chargeur ou un court-circuit.** Un court-circuit entre les contacts de l'accu ou du chargeur peut provoquer des brûlures ou un incendie.
- h) **Éviter tout court-circuit sur l'accu.** Avant de réinsérer l'accu dans l'appareil, s'assurer que les contacts de l'accu et dans l'appareil sont exempts de corps étrangers. Si les contacts d'un accu sont courtcircuités, il y a risque d'incendie, d'explosion et de brûlure par acide.
- i) **Les accus endommagés (par exemple des accus fissurés, dont certaines pièces sont cassées, dont les contacts sont déformés, rentrés et / ou sortis) ne doivent plus être chargés ni utilisés.**
- j) **Pour faire fonctionner l'appareil et charger l'accu, utiliser uniquement le bloc d'alimentation au réseau PUA 81, la fiche pour allume-cigare PUA 82, ou d'autres dispositifs de charge recommandés par le constructeur.** Sinon, il y a risque d'endommager l'appareil. Si un chargeur approprié à un type spécifique d'accumulateurs est utilisé avec des accus non recommandés pour celui-ci, il y a risque d'incendie.

## **2.3 Aménagement correct du poste de travail**

a) **Délimiter le périmètre de mesures. Lors de l'installation de l'appareil, veiller à ne pas diriger le faisceau contre soi-même ni contre de tierces personnes.**

- b) **Lors de travaux sur une échelle, éviter toute mauvaise posture. Veiller à toujours rester stable et à garder l'équilibre.**
- c) Les mesures réalisées à proximité de surfaces ou d'objets réfléchissants, à travers des vitres en verre ou tout autre matériau analogue peuvent fausser le résultat.
- d) **Veiller à installer l'appareil sur un support plan et stable (pour éviter toutes vibrations !).**
- e) **Utiliser l'appareil uniquement dans les limites d'application définies.**
- f) Vérifier que votre PR 300-HV2S réponde uniquement à votre PRA 300 et pas à un autre PRA 300 utilisé sur le chantier.
- g) **En mode « Charge en cours de fonctionnement », veiller à bien fixer le bloc d'alimentation au réseau, par ex. sur un trépied.**
- h) L'utilisation de produits à d'autres fins que celles prévues peut entraîner des situations dangereuses. **Utiliser le produit, les accessoires, les outils à monter etc. conformément à ces instructions et aux prescriptions en vigueur pour ce type de produit. Tenir également compte des conditions de travail et du travail à effectuer.**
- i) **Il est interdit de travailler avec des mires graduées à proximité de lignes à haute tension.**

#### **2.3.1 Compatibilité électromagnétique**

Bien que l'appareil réponde aux exigences les plus sévères des directives respectives, Hilti ne peut entièrement exclure la possibilité qu'un rayonnement très intense produise des interférences sur l'appareil et perturbe son fonctionnement. Dans ce cas ou en cas d'autres incertitudes, des mesures de contrôle doivent être effectuées pour vérifier la précision de l'appareil. De même, Hilti n'exclut pas la possibilité qu'il produise des interférences sur d'autres appareils (par ex. systèmes de navigation pour avions).

## **2.3.2 Classification du laser pour appareils de classe laser 2**

Selon la version commercialisée, l'appareil est conforme à la classe laser 2R satisfaisant aux exigences des normes IEC60825-1:2007 / EN60825-1:2007. Ces appareils peuvent être utilisés sans autre mesure de protection. Il est malgré tout conseillé, comme pour le soleil, d'éviter de regarder directement la source lumineuse. En cas de contact avec les yeux, fermer les yeux et écarter la tête du faisceau laser. Ne pas diriger le faisceau laser contre des personnes.

# **3 Description**

## **3.1 Utilisation conforme à l'usage prévu**

Le PR 300-HV2S est un laser rotatif avec un faisceau laser rotatif visible et un faisceau de référence décalé de 90°. Le laser rotatif peut être utilisé verticalement, horizontalement et pour des inclinaisons sur un ou deux niveaux.

L'appareil est conçu pour déterminer, reporter et contrôler des alignements horizontaux, des plans verticaux, inclinés et des angles droits. Exemples d'application : report de repères métriques et de repères de hauteur, détermination d'angles droits de mur, mise à niveau verticale selon des points de référence ou établissement de plans inclinés.

L'appareil est destiné aux utilisateurs professionnels et ne doit être utilisé, entretenu et réparé que par un personnel agréé, formé à cet effet. Ce personnel doit être au courant des dangers inhérents à l'utilisation de l'appareil. L'appareil et ses accessoires peuvent s'avérer dangereux s'ils sont utilisés de manière incorrecte par un personnel non qualifié ou de manière non conforme à l'usage prévu.

Nous vous proposons différents accessoires pour une utilisation optimale de l'appareil.

Pour éviter tout risque de blessure, utiliser uniquement les accessoires et outils Hilti d'origine.

## **3.2 Caractéristiques**

L'appareil permet à une personne de mettre rapidement à niveau n'importe quelle surface avec une grande précision. La mise à niveau s'effectue automatiquement après la mise en marche de l'appareil. Une fois la mise à niveau atteinte, le faisceau est mis en marche.

Les DEL indiquent l'état de fonctionnement actuel de l'appareil.

L'appareil est alimenté par des accus Li-Ion rechargeables, qui peuvent aussi être chargés en cours de fonctionnement.

#### **3.3 Possibilité de combinaison avec la télécommande/le récepteur laser PRA 300**

Le PRA 300 combine les fonctions de télécommande et de récepteur laser. Il permet notamment de commander aisément le laser rotatif PR 300-HV2S sur de très grandes distances. De plus, comme le PRA 300 sert aussi de récepteur laser, il peut être utilisé pour afficher le faisceau laser sur grande distance.

### **3.4 Mesure numérique d'un écartement**

Le récepteur laser affiche numériquement l'écartement entre le plan laser et l'encoche de repère. Il est ainsi possible de localiser un endroit en une étape de travail au millimètre près.

#### **3.5 Alignement automatique et surveillance**

Avec le PR 300-HV2S et le PRA 300, une seule personne suffit pour procéder à l'alignement automatique d'un plan laser par rapport à un point précis. L'appareil reconnaît l'alignement respectif (horizontal, vertical ou inclinaison) et met en œuvre la fonction d'alignement automatique correspondant (horizontal avec PRA 90 et inclinaison) ou d'alignement automatique suivi du contrôle du plan (vertical). La fonction de surveillance contrôle automatiquement à des intervalles l'alignement du plan laser réguliers à l'aide du PRA 300, pour éviter d'éventuels décalages (par ex. du fait de variations de température, sous l'effet du vent ou d'autres causes). La fonction de contrôle peut être désactivée.

#### **3.6 Affichage numérique de l'inclinaison avec réglage électronique automatique de l'inclinaison breveté**

L'affichage numérique de l'inclinaison permet d'afficher une inclinaison jusqu'à 25 %, si le PR 300-HV2S est préalablement incliné. Ceci permet d'établir et de contrôler des inclinaisons sans calcul. Le réglage électronique automatique de l'inclinaison permet d'optimiser la précision d'un réglage de l'inclinaison.

## **3.7 Fonction d'avertissement de choc**

Après mise en marche de l'appareil, la fonction d'avertissement de choc est seulement activée deux minutes après que le nivellement soit terminé. Sitôt qu'une touche est enfoncée pendant ces 2 minutes, le délai d'attente de deux minutes est renouvelé. Si en cours de fonctionnement, l'appareil n'est plus à niveau (secousses / chocs), le mode d'avertissement est activé ; toutes les DEL clignotent, le laser s'arrête (la tête ne tourne plus).

#### **3.8 Dispositif d'arrêt automatique**

Si l'appareil est en dehors de la plage de mise à niveau automatique (±16° axe X, ±10° axe Y) ou est bloqué mécaniquement, le laser ne se met pas en marche et les DEL clignotent.

L'appareil peut être posé sur des trépieds avec filetage 5/8" ou directement sur un support plan et stable (sans vibrations !). Lors de la mise à niveau automatique selon un ou deux axes, le servosystème veille à ce que la précision spécifiée soit respectée. L'appareil s'arrête lorsque la mise à niveau s'avère impossible (appareil hors de la plage de mise à niveau ou blocage mécanique) ou lorsque l'appareil n'est plus à niveau (voir la section Fonction d'avertissement de choc).

## **REMARQUE**

Si la mise à niveau ne peut pas être réalisée, le laser s'arrête et toutes les DEL clignotent.

## **3.9 Éléments livrés**

- 1 Laser rotatif PR 300-HV2S
- 1 Récepteur laser/Télécommande PRA 300
- 1 Support de récepteur PRA 83
- 2 Mode d'emploi
- 1 Accu Li-Ion PRA 84
- 1 Adaptateur secteur PUA 81
- 2 Piles (piles AA)
- 2 Certificats du fabricant
- 1 Coffret Hilti

#### **REMARQUE**

Les accessoires peuvent être obtenus auprès du S.A.V. Hilti ou en ligne sous **www.hilti.com**.

#### **3.10 Témoins lumineux de fonctionnement**

L'appareil est doté des témoins lumineux de fonctionnement suivants : DEL Alignement automatique, DEL État de charge, DEL Désactivation de l'avertissement de choc, DEL Mode Inclinaison, DEL Surveillance et DEL Réglage électronique de l'inclinaison.

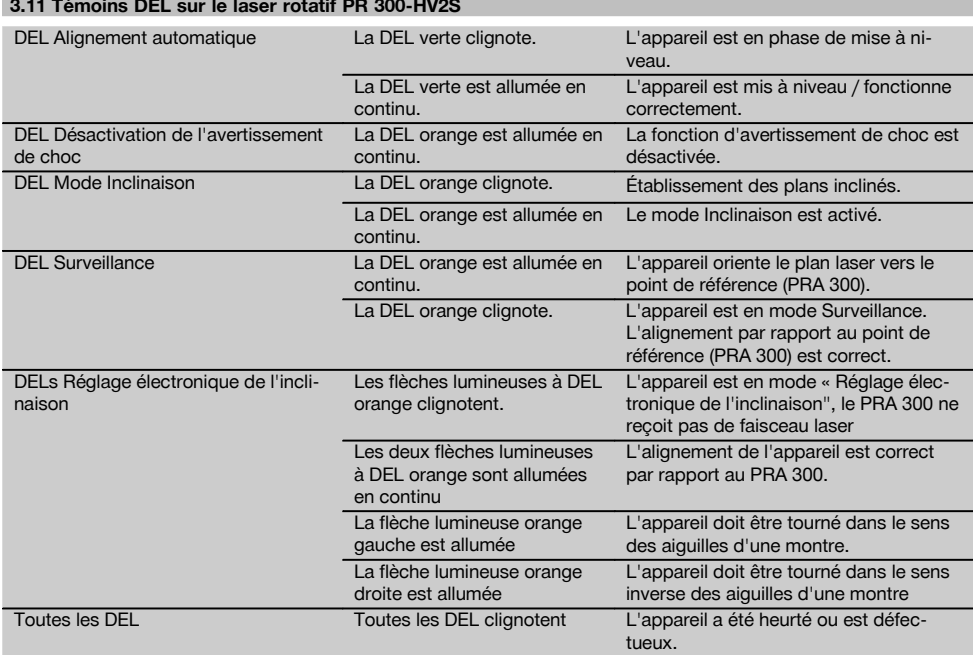

## **3.12 État de charge de l'accu Li‑Ion pendant le fonctionnement l'appareil**

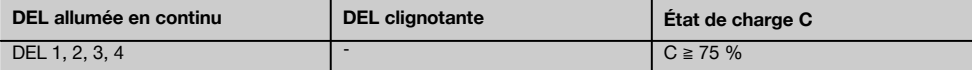

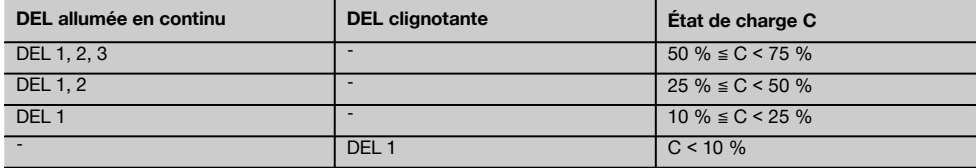

## **3.13 État de charge de l'accu Li‑Ion pendant le processus de charge dans l'appareil**

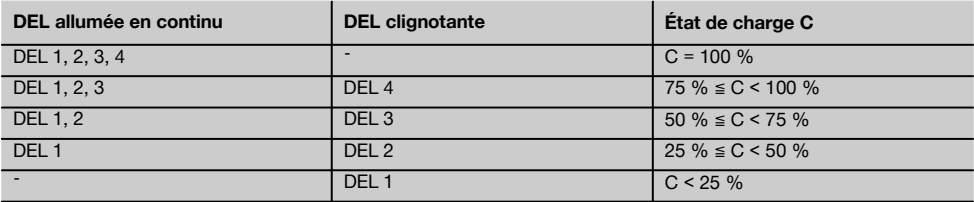

## **3.14 Affichage de l'activité de charge de l'accu Li‑Ion pendant le processus de charge hors de l'appareil**

Si la DEL rouge est allumée en continu, l'accu est en cours de charge. Si la DEL rouge « Activité de charge de l'accu » n'est pas allumée, le processus de charge est terminé ou le chargeur ne fournit pas de courant.

## **4 Caractéristiques techniques**

Sous réserve de modifications techniques !

## **PR 300-HV2S**

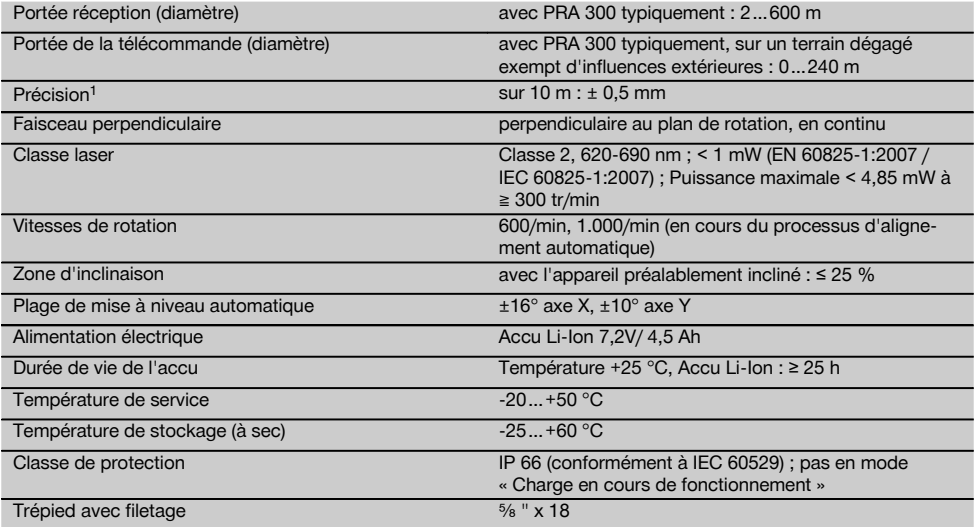

1 Des influences telles que notamment de fortes variations de température, l'humidité, des chocs, une chute, etc. sont susceptibles d'influer sur la précision. Sauf indications différentes, l'appareil a été ajusté resp. étalonné dans des conditions ambiantes standard (MIL-STD-810G).

2 L'essai de chute a été réalisé avec le trépied sur du béton plat dans des conditions environnementales standard (MIL-STD-810G).

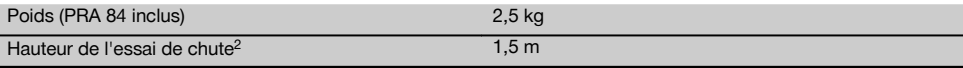

 $1$  Des influences telles que notamment de fortes variations de température, l'humidité, des chocs, une chute, etc. sont susceptibles d'influer sur la précision. Sauf indications différentes, l'appareil a été ajusté resp. étalonné dans des conditions ambiantes standard (MIL-STD-810G).

2 L'essai de chute a été réalisé avec le trépied sur du béton plat dans des conditions environnementales standard (MIL-STD-810G).

## **PRA 300**

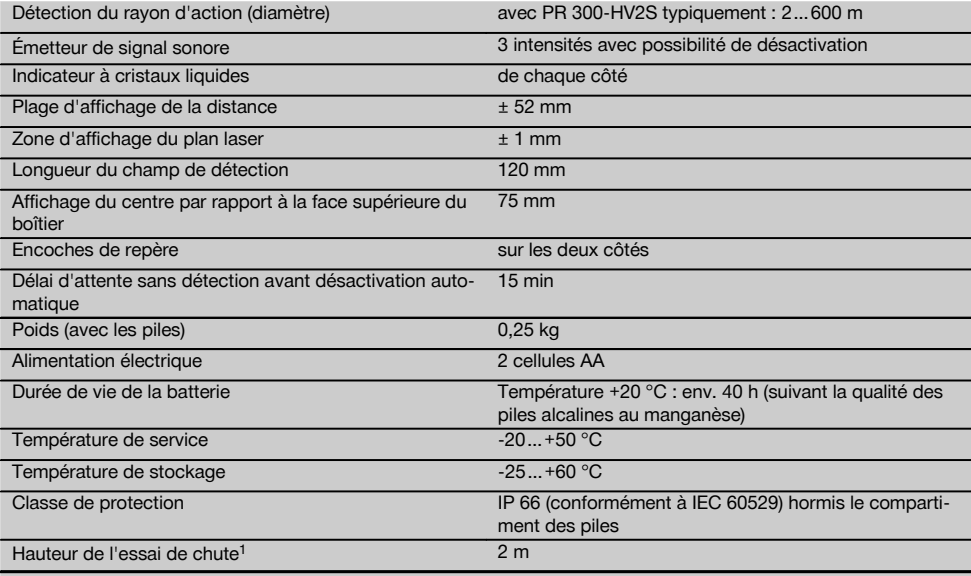

1 L'essai de chute a été réalisé dans le support de récepteur PRA 83 sur du béton plat dans des conditions environnementales standard (MIL-STD-810G).

## **Accu Li-Ion PRA 84**

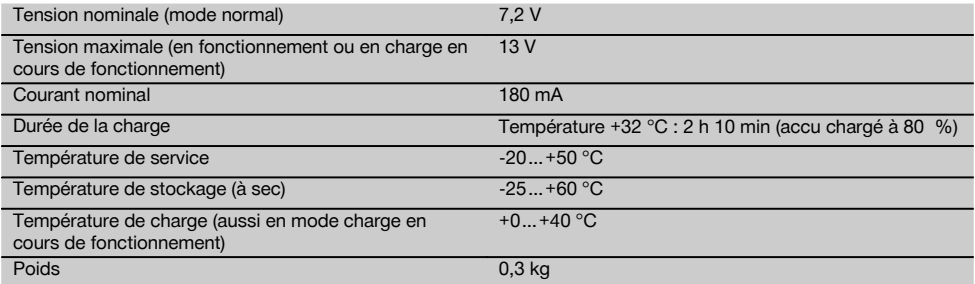

## **Bloc d'alimentation PUA 81**

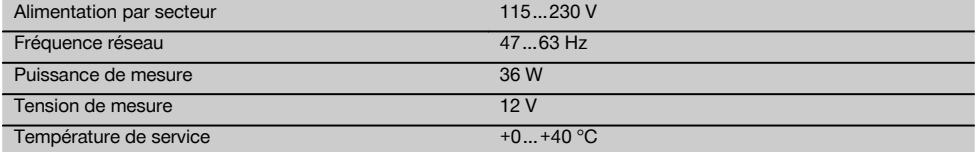

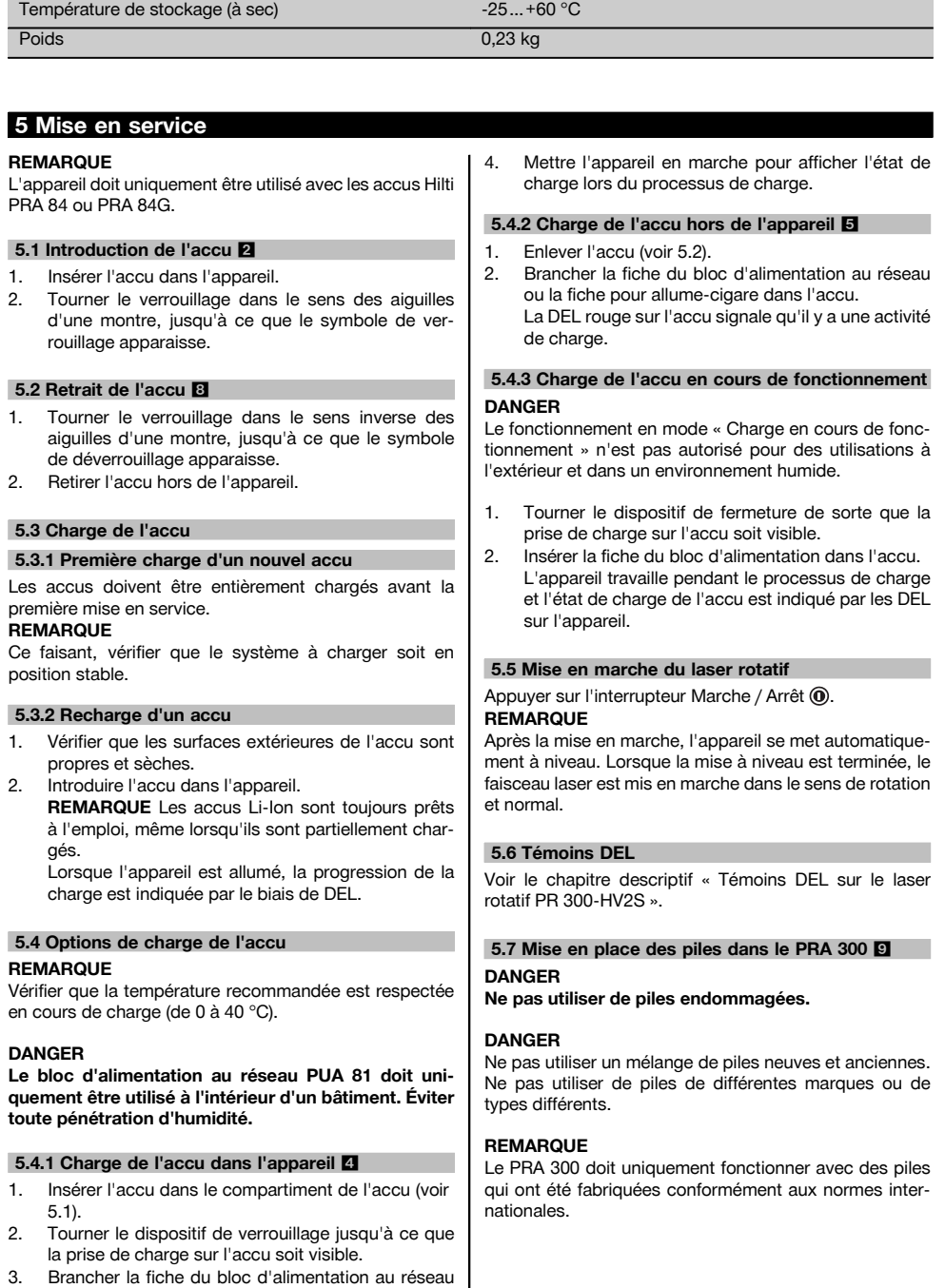

 $\overline{\phantom{a}}$ 

fr

ou la fiche pour allume-cigare dans l'accu. L'accu est en cours de charge.

- 1. Ouvrir le compartiment des piles du récepteur laser.<br>2. Mettre en place les piles dans le récepteur laser.
- Mettre en place les piles dans le récepteur laser. **REMARQUE** Ce faisant, tenir compte de la polarité des piles !
- 3. Fermer le compartiment des piles.

## **5.8 Appariement**

À la livraison, l'appareil et la télécommande/le récepteur laser sont appariés. D'autres récepteurs lasers du même type ou trépieds motorisés PRA 90 doivent être préalablement appariés pour pouvoir être utilisés. Pour utiliser l'appareil avec cet accessoire, ceux-ci doivent être réglés l'un par rapport à l'autre, c'est-à-dire appariés. L'appariement des appareils assure que ceux-ci soient réciproquement adaptés et de manière unique. L'appareil et le trépied motorisé PRA 90 reçoivent ainsi uniquement des signaux à partir de la télécommande/du récepteur laser apparié(e). L'appariement permet de travailler à proximité d'autres lasers rotatifs sans risquer que ceux-ci viennent perturber les réglages.

## **5.8.1 Appariement de l'appareil et du récepteur laser**

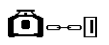

- 1. Appuyer simultanément sur les touches Marche / Arrêt de l'appareil et du récepteur laser  $\omega$  et les maintenir enfoncées pendant 3 s au moins. Si l'appariement est effectué avec succès, un signal sonore retentit sur le récepteur laser et toutes les DEL clignotent sur l'appareil. Le symbole <sup>o-«</sup> représenté ci-avant apparaît brièvement en même temps à l'écran du récepteur laser. L'appareil et le récepteur laser s'arrêtent ensuite automatiquement après l'appariement.
- 2. Remettre en marche l'appareil apparié.

#### **5.8.2 Appariement du trépied PRA 90 et du récepteur**

# ∕№⊸∏

1. Appuyer simultanément sur les touches Marche / Arrêt du trépied motorisé PRA 90 et du récepteur laser  $\omega$ , et les maintenir enfoncées pendant  $3$  s au moins.

Si l'appariement est effectué avec succès, un signal sonore retentit sur le récepteur laser et toutes les DEL clignotent sur l'appareil. Le symbole  $\sim$  représenté ci-avant apparaît brièvement en même temps à l'écran du récepteur laser. L'appareil et le récepteur laser s'arrêtent ensuite automatiquement après l'appariement.

2. Remettre en marche l'appareil apparié. L'appareil est représenté avec le trépied  $\sim$  sur l'écran du récepteur laser.

## **6 Utilisation**

## **6.1 Aperçu des symboles généraux**

Aperçu des symboles généraux

# **Symboles généraux**

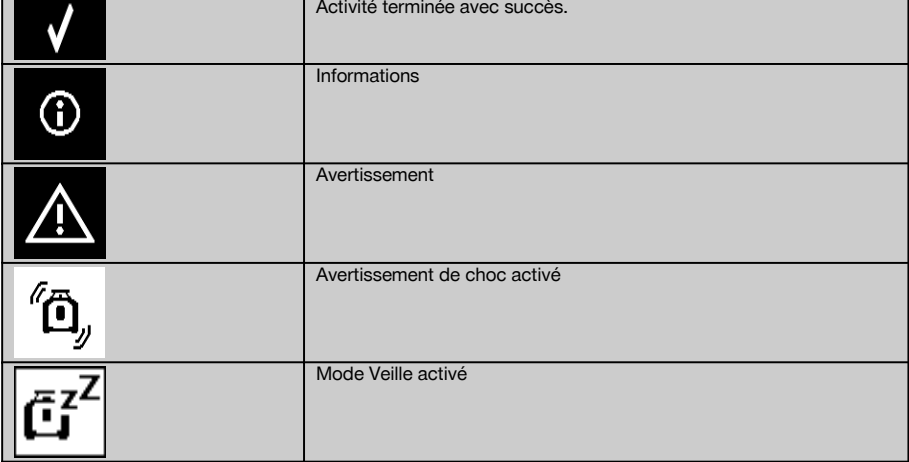

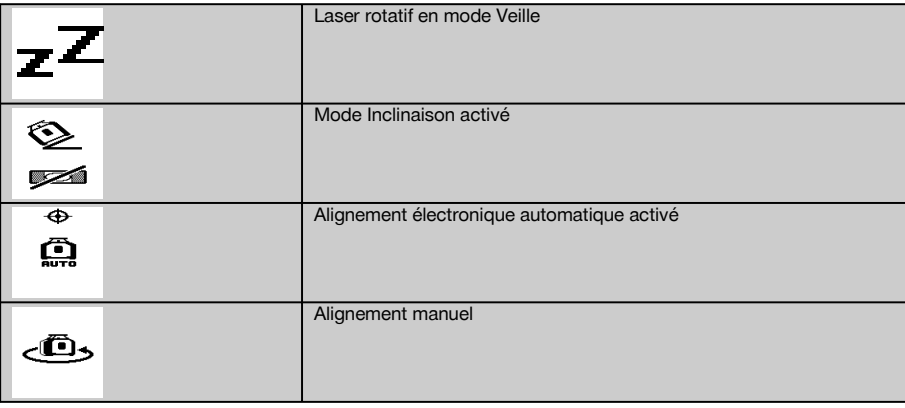

## **6.2 Vérification de l'appareil**

Avant de procéder à des mesures importantes, vérifier la précision de l'appareil, en particulier s'il est tombé au sol ou s'il a été exposé à des sollicitations mécaniques inhabituelles (voir 7.6).

## **6.3 Mise en marche de l'appareil**

Appuver sur l'interrupteur Marche / Arrêt  $\circledR$ .

## **REMARQUE**

Après la mise en marche, l'appareil se met automatiquement à niveau.

## **6.4 Travaux avec le PRA 300 Récepteur laser / Télécommande**

Le PRA 300 combine les fonctions de récepteur laser et de télécommande. La télécommande facilite le travail avec le laser rotatif et est requise pour utiliser certaines fonctions de l'appareil. Le fonctionnement du faisceau laser est signalé optiquement et acoustiquement.

## **6.4.1 Travail avec le récepteur laser PRA 300 en tant que dispositif portatif**

- 1. Appuyer sur l'interrupteur Marche / Arrêt **(0)**. **REMARQUE** Si le récepteur a été mis en marche avant le laser rotatif PR 300, le faisceau laser n'apparaît pas encore sur l'écran du récepteur.
- 2. Tenir le récepteur laser avec le champ de détection directement dans le plan du faisceau laser rotatif.

## **6.4.2 Travail avec le récepteur laser dans le support de récepteur PRA 83**  $10$

- 1. Pousser le récepteur de biais dans la housse en caoutchouc du PRA 83 jusqu'à ce que ce dernier entoure complètement le récepteur. Ce faisant, veiller à ce que le champ de détection et les touches se trouvent sur la face avant.
- 2. Raccorder le récepteur avec la housse en caoutchouc à la poignée. La fixation magnétique maintient la housse et la poignée ensemble.
- 3. Mettre le récepteur en marche à l'aide de la touche Marche / Arrêt  $\textcircled{\textbf{0}}$ .
- 4. Ouvrir la poignée tournante.
- 5. Bien fixer le support de récepteur PRA 83 sur la tige télescopique ou de mise à niveau en fermant la poignée tournante.
- 6. Tenir le récepteur laser avec le champ de détection directement dans le plan du faisceau laser rotatif.

## **6.4.3 Travail avec le dispositif de report de hauteur PRA 81** 10

- 1. Ouvrir le dispositif de fermeture sur le PRA 81.<br>2. Placer le récepteur laser dans le dispositif de re
- 2. Placer le récepteur laser dans le dispositif de report de hauteur PRA 81.
- 3. Fermer le dispositif de fermeture sur le PRA 81.
- 4. Mettre le récepteur laser en marche à l'aide de la touche Marche / Arrêt  $\circled{n}$ .
- 5. Tenir le récepteur laser avec le champ de détection directement dans le plan du faisceau laser rotatif.<br>6. Positionner le récepteur laser, de sorte que l'affichage de la distance indique « 0 ».
- 6. Positionner le récepteur laser, de sorte que l'affichage de la distance indique « 0 ».
- 7. Mesurer la distance souhaitée à l'aide du mètre-ruban.

## **6.5 Options de menu sur le Récepteur laser/Télécommande PRA 300**

- 1. Il est à tout moment possible d'appuyer sur la touche Menu. L'affichage du menu apparaît dans la zone d'affichage.
- 2. Le cas échéant, utiliser les touches directionnelles  $\frac{15}{2}$  ou  $\frac{17}{2}$  pour sélectionner les différents points de menu. **REMARQUE** Les touches directionnelles  $\frac{1}{k}$  ou  $\frac{1}{k}$  permettent de sélectionner des possibilités de réglage. Confirmer le choix à l'aide de la touche OK.

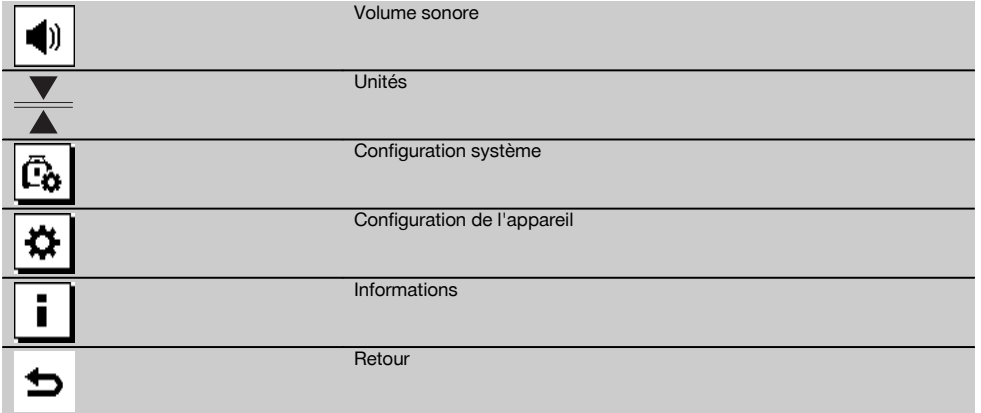

3. La touche Menu **EE** ou la touche Retour ⇒ permettent à tout moment de quitter le menu.

## **6.5.1 Réglage du volume sonore**

À chaque mise en marche du récepteur laser, le volume est systématiquement réglé sur « normal ». Pour modifier le volume du signal sonore, appuyer sur la touche de réglage du volume. Quatre options sont possibles : « bas », « normal », « fort » et « désactivé ». Après chaque sélection, le retour du mode d'utilisation normal s'effectue automatiquement.

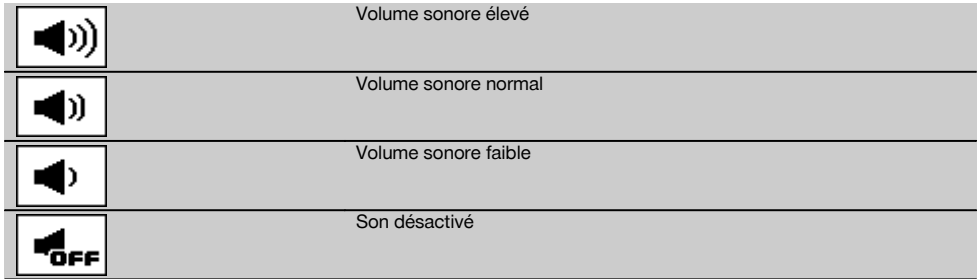

Il est également possible de confirmer à l'aide de la touche Retour ⇒ pour revenir au menu.

## **6.5.2 Réglage des unités**

La fonction Unités du menu permet de régler la précision souhaitée de l'affichage numérique en millimètres ou en pouces. Après chaque sélection, le retour du mode d'utilisation normal s'effectue automatiquement ou confirmer à l'aide de la touche Retour **b** pour revenir au menu.

**Unités**

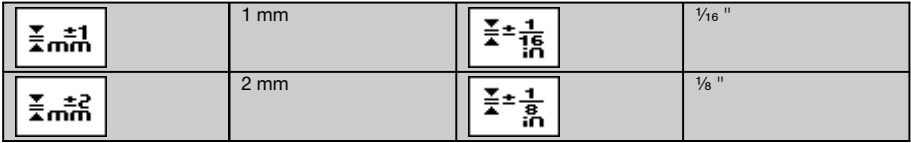

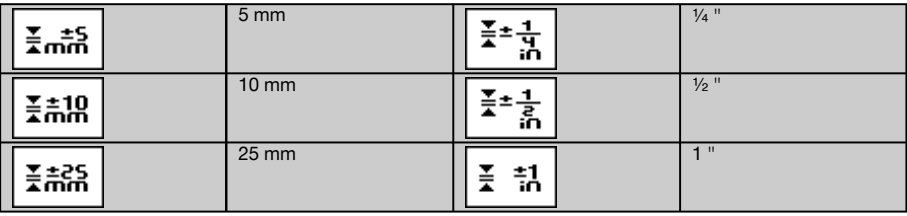

## **6.5.3 Réglage de la configuration système**

Les points de menu suivants sont proposés : Activation/Désactivation du pare-faisceau  $\oplus$ et du mode Veille  $\vec{a}^2$ .

## **6.5.3.1 Affichage/masquage du pare-faisceau**

Le faisceau laser PR 300-HV2S peut être arrêté sur un ou plusieurs côtés de l'appareil. Cette fonction est nécessaire lorsque plusieurs lasers sont utilisés sur un chantier et que la réception de plus d'un laser doit être évitée. Le plan du laser est divisé en quatre quarts de cercle. Ceux-ci sont marqués sur le boîtier et peuvent-être définis comme suit.

- 1. Dans le menu ... Sélectionner les paramètres système parmi **c**e et confirmer à l'aide de la touche de confirmation OK.
- 2. Sélectionner la fonction Afficher/masquer le pare-faisceau  $*$  et confirmer à l'aide de la touche de confirmation OK.
- 3. Naviguer jusqu'aux quarts de cercle appropriés à l'aide des touches de navigation  $\stackrel{\text{def}}{P}$ .<br>4. Activer/Désactiver les quarts de cercle à l'aide de la touche OK **0K**.
- 4. Activer/Désactiver les quarts de cercle à l'aide de la touche OK  $\overline{0}$ K.<br>5. Confirmer ce réglage à l'aide de la touche de confirmation  $\blacksquare$ .
- Confirmer ce réglage à l'aide de la touche de confirmation .

Si le quart de cercle est visible, l'état est « activé ». Si le quart de cercle n'est pas visible, l'état est « désactivé ». 6. La touche Retour  $\Rightarrow$  permet de revenir au point de menu « Réglage selon la configuration du système » [6] resp. la touche Menu  $\blacksquare$  de revenir au mode d'utilisation. **REMARQUE** Les réglages qui concernent l'appareil deviennent seulement effectifs si l'appareil est mis en marche et relié par radio.

## **6.5.3.2 Activation/Désactivation du mode Veille**

Le mode Veille permet au PR 300-HV2S d'économiser du courant. Le laser est arrêté, ce qui permet de prolonger la capacité de l'accu.<br>1. Sur le PRA 30

- Sur le PRA 300, appuyer sur la touche Menu  $\blacksquare$ .
- 2. Choisir le réglage qui convient selon la configuration du système ...
- 3. À l'aide des touches directionnelles  $\stackrel{?}{\leq} \stackrel{?}{\leq}$  aller vers l'option « Mode Veille »  $\frac{7}{6}$ .
- 4. Confirmer ce point de menu à l'aide de la touche OK  $\overline{0}$ K.<br>5. Activation/Désactivation de l'état de Veille à l'aide de la tou
- Activation/Désactivation de l'état de Veille à l'aide de la touche de confirmation  $\blacksquare$ **REMARQUE** Tous les réglages restent mémorisés.

## **6.5.4 Configuration de l'appareil**

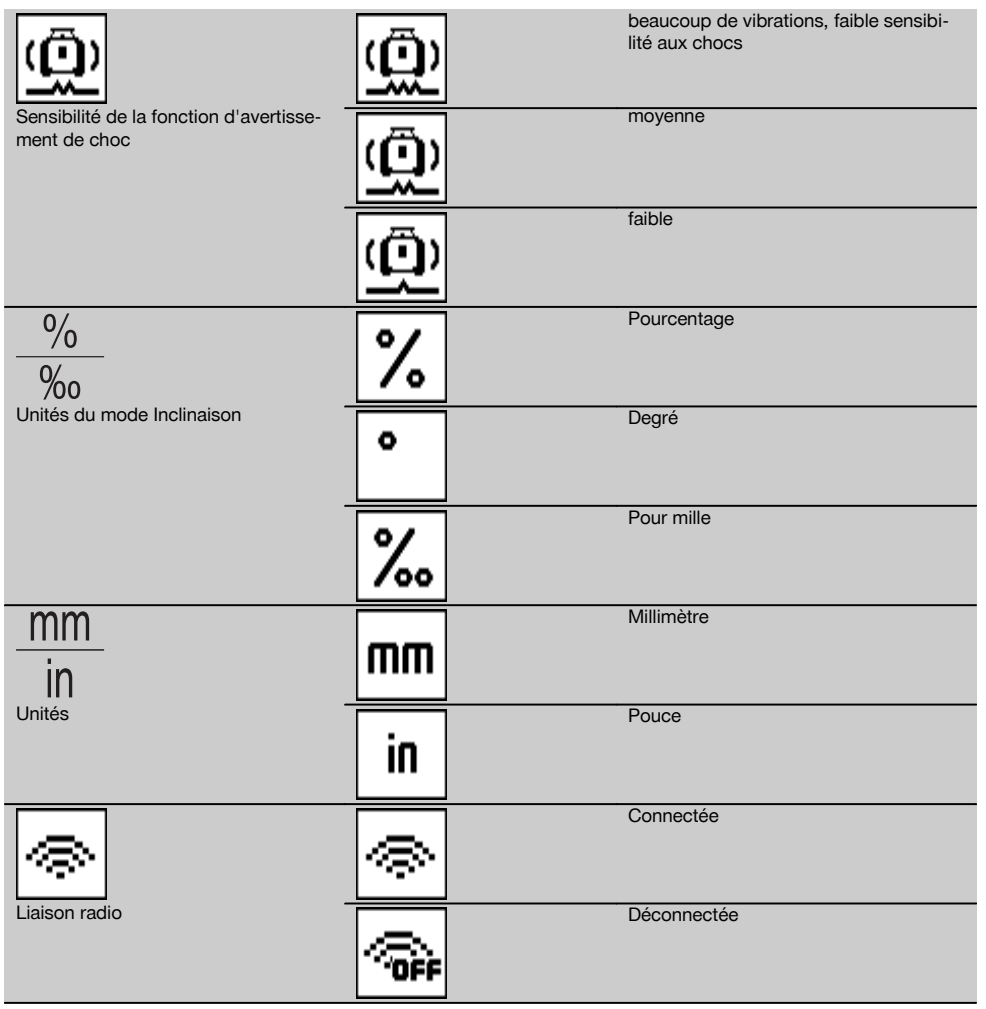

Les réglages qui concernent l'appareil deviennent seulement effectifs si l'appareil est mis en marche et relié par radio. La touche Retour ⇒ permet de revenir au menu principal.

#### **6.5.4.1 Désactivation de la fonction d'avertissement de choc**

- 1. Mettre le laser rotatif en marche (voir 6.3).<br>2. Appuver sur la touche de désactivation de
- Appuyer sur la touche de désactivation de l'avertissement de choc  $\mathfrak{B}_{\ell}$ . Si la DEL « Désactivation de l'avertissement de choc » est allumée en continu, la fonction est désactivée. Lorsque la fonction d'avertissement de choc est désactivée, l'appareil ne réagit plus au choc.
- 3. Pour retourner au mode standard, arrêter l'appareil et le redémarrer.

#### **6.5.4.2 Unités du mode Inclinaison**

En mode Inclinaison, les unités proposées pour l'entrée des valeurs d'inclinaison sont exprimées en pourcentage, degrés ou pour mille.

1. Sur le PRA 300, appuyer sur la touche Menu  $\blacksquare$ .

- 2. Choisir la touche de configuration de l'appareil  $\ddot{\bullet}$ .
- 3. À l'aide des touches directionnelles, aller jusqu'à l'option Unités du mode Inclinaison  $\frac{36}{2}$ .
- 4. Confirmer ce point de menu à l'aide de la touche OK.
- 5. Naviguer jusqu'à l'unité qui convient et l'activer à l'aide de la touche  $\mathsf{OK}$ .

## **6.5.4.3 Unités**

Ce menu permet de commuter entre le système de mesure métrique et impériale/britannique.

- 1. Sur le PRA 300, appuyer sur la touche Menu  $\frac{1}{2}$ .<br>2. Choisir la touche de configuration de l'appareil  $\frac{1}{2}$
- Choisir la touche de configuration de l'appareil  $\ddot{\bullet}$ .
- 3. Appuyer sur l'une des touches fléchées relatives à l'option Unités  $\frac{mn}{n}$ .
- 4. Confirmer ce point de menu à l'aide de la touche  $\mathbf{Q}\mathbf{K}$ .
- 5. Naviguer jusqu'aux unités qui conviennent et les activer à l'aide de la touche  $QK$ .

## **6.5.4.4 Liaison radio**

Si nécessaire, la liaison radio du récepteur peut être désactivée et le récepteur/télécommande peut être uniquement utilisé en tant que récepteur.

- 1. Sur le PRA 300, appuyer sur la touche Menu  $\begin{bmatrix} 1 \\ 2 \end{bmatrix}$  Choisir la touche de configuration de l'appareil
- 2. Choisir la touche de configuration de l'appareil  $\boxed{3}$ .<br>3. À l'aide des touches fléchées, aller jusqu'à l'option
- 3. À l'aide des touches fléchées, aller jusqu'à l'option Liaison radio ...<br>4. Confirmer ce point de menu à l'aide de la touche **OK**
- 4. Confirmer ce point de menu à l'aide de la touche  $\mathbf{0}\mathbf{K}$ .<br>5. Naviguer iusqu'à la liaison radio qui convient et l'activ
- Naviguer jusqu'à la liaison radio qui convient et l'activer à l'aide de la touche OK.

## **6.5.5 Informations**

Les options suivantes sont proposées à la sélection de ce point de menu :

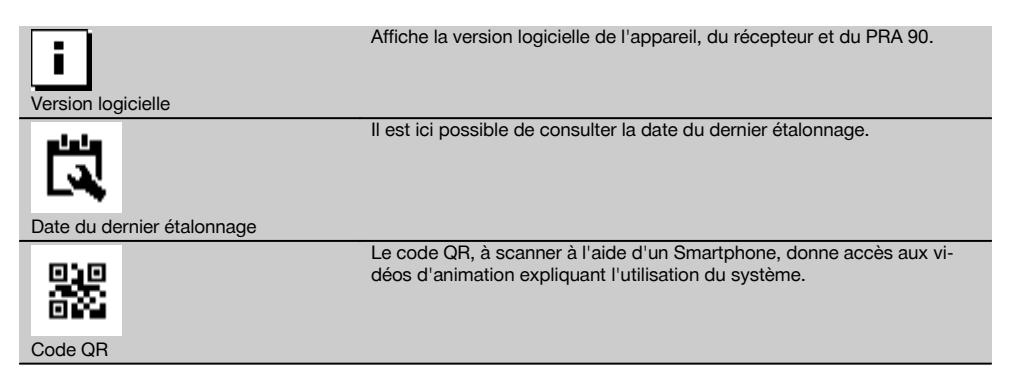

La touche Menu  $\Xi$  ou la touche Retour  $\Rightarrow$  permettent à tout moment de quitter le menu.

#### **6.6 Travail horizontal**

#### **6.6.1 Installation**

- 1. En fonction de l'application, monter l'appareil par ex. sur un trépied. En guise d'alternative, le laser rotatif peut aussi être monté sur une fixation murale. L'angle d'inclinaison de la surface de charge peut être de  $\pm 5^{\circ}$  au maximum.
- 2. Appuyer sur l'interrupteur Marche / Arrêt  $\textcircled{\textbf{0}}$ .

La DEL « Alignement automatique » clignote en vert et l'état de mise à niveau est indiqué sur le panneau de commande du récepteur laser.

Dès que la mise à niveau est atteinte, le faisceau laser est mis en marche, tourne et la DEL « Alignement automatique » est allumée en continu.

#### **6.6.2 Alignement à l'aide du trépied motorisé PRA 90**

#### **REMARQUE**

Cette fonction est uniquement disponible avec le trépied motorisé PRA 90.

Lors de la première utilisation, le récepteur laser PRA 300 et le trépied doivent être appariés (voir 6.9.2).

Le trépied motorisé PRA 90 disponible en option permet de régler manuellement ou automatiquement la hauteur du plan laser en fonction du niveau souhaité.

- 1. Monter l'appareil sur le trépied motorisé PRA 90.<br>2. Mettre le laser rotatif. le trépied motorisé et le réce
- 2. Mettre le laser rotatif, le trépied motorisé et le récepteur laser en marche. Aligner ensuite manuellement la hauteur du plan laser (voir 6.6.2.1) ou automatiquement (voir 6.6.2.2).

## **6.6.2.1 Alignement manuel 6 11**

Appuyer sur les touches  $\Rightarrow x$  du récepteur laser ou les touches fléchées sur le PRA 90, pour déplacer le plan horizontal en parallèle vers le haut resp. le bas.

#### **6.6.2.2 Alignement automatique 6 12**

- 1. Tenir le côté récepteur du récepteur laser à la hauteur cible souhaitée et en direction du panneau de commande du PRA 90. Tenir le récepteur laser immobile pendant l'alignement, et veiller à ce que le champ de vue reste libre entre le récepteur laser et l'appareil.
- 2. Double-cliquer sur « Alignement automatique » « sur le récepteur laser. Double-cliquer à nouveau pour terminer l'alignement.

Le processus d'alignement du plan laser est démarré et le trépied se déplace vers le haut resp. le bas. Lors de cette opération, un signal sonore retentit en continu. Sitôt que le faisceau laser atteint le champ de détection du récepteur, le faisceau laser se déplace vers l'encoche de repère (plan de référence).

Une fois que la position est atteinte et que l'appareil s'est mis à niveau, un signal sonore retentit pendant 5 secondes pour confirmer la fin du processus. Le symbole « Alignement automatique » n'apparaît plus « par la suite.

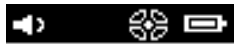

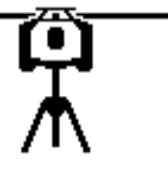

- 3. Contrôler le réglage de la hauteur à l'écran.
- 4. Retirer le récepteur laser.

**REMARQUE** Si le processus d'alignement automatique n'aboutit pas, de brefs signaux sonores retentissent et le symbole « Alignement automatique » « s'éteint.

**REMARQUE** De plus, un message d'avertissement apparaît sur le récepteur, avertissant que le récepteur se trouve en dehors de la plage de réception.

#### **6.7 Travail à la verticale**

1. Pour le travail à la verticale, poser l'appareil sur un trépied, adaptateur de fixation pour façade / échafaudage ou une fixation murale approprié(e), de sorte que le panneau de commande de l'appareil soit orienté vers le haut. L'appareil peut aussi être posé sur les pieds caoutchoutés des poignées arrière.

**REMARQUE** La meilleure liaison radio au PRA 300 est obtenue par le côté de l'appareil qui est raccordé à droite du panneau de commande.

**REMARQUE** Pour pouvoir conserver la précision spécifiée, l'appareil doit être positionné sur une surface plane, respectivement monté avec précision sur le trépied ou tout autre accessoire.

- 2. Aligner le laser rotatif à l'aide d'un cran de mire et du collimateur dans la direction souhaitée.
- 3. Appuyer sur l'interrupteur Marche / Arrêt  $\omega$ . Après la mise à niveau, l'appareil passe en mode laser avec un faisceau rotatif fixe projeté à la verticale vers le bas. Ce point projeté est un point de référence (pas le point d'aplomb) qui sert à positionner l'appareil.
- 4. Aligner ensuite l'appareil de sorte que le point laser projeté soit orienté exactement sur un point de référence (p. ex. un clou de fixation sur l'échafaudage).

63

5. Aligner ensuite manuellement le plan laser (voir 6.7.1) ou automatiquement (voir 6.7.2). Sitôt que l'alignement commence, le laser se met automatiquement en rotation.

## **6.7.1 Alignement manuel <b>6** 18

1. Appuyer sur les touches directionnelles  $\stackrel{++}{\leftrightarrow} \stackrel{=}{\ll}$  du récepteur laser pour aligner manuellement le plan vertical.

## **6.7.2 Alignement automatique et surveillance 6 14**

- 1. Confirmer ou tenir le récepteur laser avec l'encoche de repère sur l'endroit selon l'alignement choisi et en direction de l'appareil.
- 2. Double-cliquer sur « Alignement automatique » . Double-cliquer à nouveau pour terminer l'alignement.

Le processus d'alignement du plan laser est démarré. Lors de cette opération, un signal sonore retentit en continu.

Pour modifier le sens du processus de recherche, appuyer une fois sur la touche de « Alignement automatique » .

Sitôt que le faisceau laser atteint le champ de détection du récepteur laser, le faisceau laser se déplace vers l'encoche de repère (plan de référence).

Une fois que la position est atteinte (encoche de repère trouvée), un signal sonore retentit pendant 5 secondes pour confirmer la fin du processus.

Le récepteur laser passe automatiquement en mode Surveillance et vérifie à intervalles réguliers que le plan laser ne se déplace pas. En cas de décalage, le plan laser est, dans la mesure du possible, à nouveau corrigé sur l'encoche de repère. Si le plan de repère se trouve hors de la plage de nivellement de ±5°, ou que le contact visuel direct entre l'appareil et le récepteur laser est empêché pendant un temps prolongé, ou que le processus d'alignement ne s'effectue pas correctement dans un intervalle de deux minutes, de brefs signaux sonores se font entendre, le laser ne tourne plus, et le symbole « Alignement automatique » s'éteint. Ceci confirme l'abandon du processus d'alignement automatique.

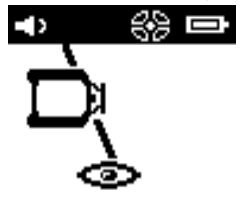

3. Une fois le processus d'alignement automatique terminé, pour ne pas laisser le récepteur se positionner mais l'utiliser en tant que récepteur, quitter à nouveau le mode Surveillance en double-cliquant sur la touche de « Alignement automatique » ...

## **6.8 Travail en mode Inclinaison**

#### **REMARQUE**

Si l'appareil mesure des variations de température de 10 degrés environ, la rotation du laser s'arrête pendant 40 secondes environ. Pendant ce temps, l'appareil corrige toutes les erreurs possibles induites par les variations de température. Après la correction automatique, l'appareil règle à nouveau le plan laser sur l'inclinaison précédente et le laser commence à tourner.

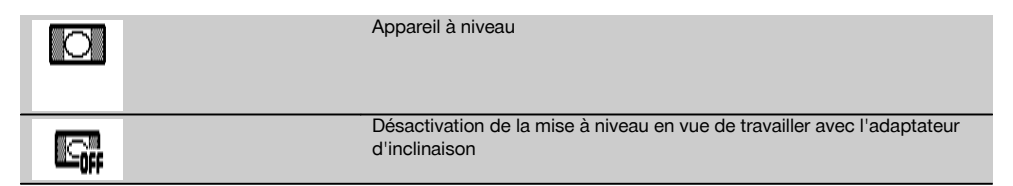

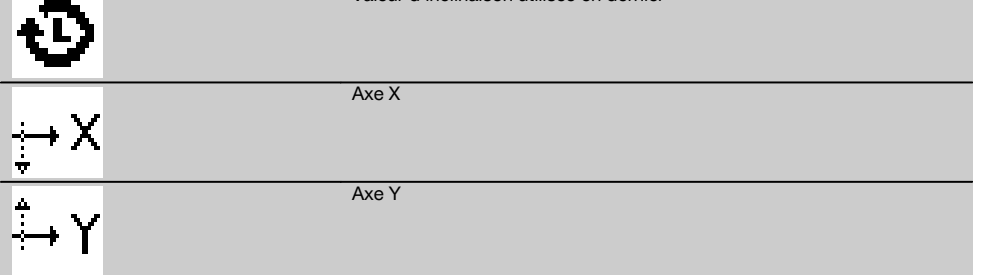

L'inclinaison peut se faire soit manuellement, soit automatiquement ou via l'utilisation de l'adaptateur d'inclinaison PRA 79.

## **6.8.1 Installation**

- 1. Monter le laser rotatif sur un trépied.
- 2. Positionner le laser rotatif sur le premier point de référence, soit sur le bord supérieur, soit sur le bord inférieur du plan d'inclinaison.
- 3. Se placer derrière l'appareil en regardant vers le panneau de commande.
- 4. À l'aide d'un cran de mire et du collimateur situés sur la tête de l'appareil, aligner approximativement l'appareil, parallèlement au plan d'inclinaison, sur le second point de référence.
- 5. Mettre le récepteur laser en marche  $\omega$ .
- 6. Mettre l'appareil en marche  $\odot$  puis appuyer sur la touche mode Inclinaison  $\angle$ . La DEL Mode Inclinaison s'allume.

Dès que la mise à niveau est atteinte, le faisceau laser est mis en marche. Le panneau de commande du PRA 300 propose alors les possibilités d'inclinaison suivantes :

- Modification numérique de la valeur X ou Y 21.
- Désactivation de la mise à niveau (à utiliser avec l'adaptateur d'inclinaison PRA 79).
- Consultation de la dernière valeur utilisée  $\mathbf{\Phi}$ .

Pour un alignement plus précis, procéder au réglage préalable de l'inclinaison puis au réglage électronique automatique ou manuel de l'inclinaison (voir 6.8.2.2). Sur le PRA 300, les inclinaisons peuvent être réglées resp. affichées en %, ‰ ou en °, resp. affichées (voir 6.5.4).

## **6.8.2 Réglage numérique manuel de l'inclinaison** 15

Des valeurs d'inclinaison jusqu'à 20 % peuvent être entrées sur le Récepteur laser/Télécommande. L'afficheur du récepteur laser indique l'angle d'inclinaison. L'utilisation d'un adaptateur d'inclinaison supplémentaire ou d'un trépied pré-incliné permet d'atteindre des inclinaisons jusqu'à 25 %.

Il est possible de régler simultanément des inclinaisons sur les axes X et Y ou seulement sur l'un des deux axes.

- 1. Naviguer à l'aide de la touche fléchée  $\stackrel{+\infty}{\rightarrow}$  ou  $\stackrel{=\infty}{\rightarrow}$  cliquer sur la touche programmable X et confirmer le choix à l'aide de  $0K$ .
- 2. Choisir ensuite à l'aide des touches fléchées  $\stackrel{+\infty}{\to}$  ou  $\stackrel{=\infty}{\to}$  le chiffre ou le signe à régler et l'activer à l'aide de **OK**.
- 3. Entrer la valeur à l'aide des touches fléchées  $\stackrel{(*)}{\to}$  ou  $\stackrel{'''}{\to}$ ; chaque position doit être confirmée à l'aide de **0K** pour pouvoir sélectionner un nouveau chiffre.
- 4. Après avoir entré la valeur souhaitée, confirmer à l'aide de OK.
- 5. À l'aide des touches fléchées, aller jusqu'à la touche de confirmation  $\mathbf{v}$  et appuyer sur  $\mathbf{0}\mathbf{K}$ .
- 6. Il est alors possible d'entrer encore une valeur pour Y ou d'aller directement à Confirmer . Le réglage du laser s'effectue seulement une fois cette étape confirmée.

**REMARQUE** En guise d'alternative, pour effacer les entrées et revenir au menu principal, appuyer sur la touche Retour  $\Rightarrow$  au lieu de confirmer avec OK.

### **6.8.2.1 Ajustement électronique automatique de l'inclinaison en option**

Après avoir procédé à l'alignement approximatif du laser rotatif et au réglage de l'inclinaison (comme décrit précédemment), l'alignement du PR 300-HV2S peut être optimisé à l'aide du processus d'ajustement électronique automatique de l'inclinaison Hilti breveté.

65

- 1. Positionner le récepteur laser PRA 300 en face du laser rotatif PR 300-HV2S au milieu, à l'extrémité du plan d'inclinaison sur la seconde référence. Il peut être maintenu immobile à la main ou fixé sur le support de récepteur PRA 83.
- 2. Après avoir entré l'inclinaison sur le PRA 300, double-cliquer sur le bouton AUTO pour sélectionner la fonction ciblage automatique Auto E-Targeting et confirmer à l'aide de OK.

L'animation sur le PRA 300 montre la progression du processus d'alignement automatique. Sitôt ce dernier terminé, l'alignement est correct sur le PRA 300.

Une fois l'alignement correctement effectué, la fonction automatique est terminée et le laser s'oriente vers le champ de réception du récepteur.

Des écarts peuvent être constatés entre l'alignement approximatif à l'aide d'un cran de mire et du collimateur et l'alignement affiné au moyen de l'ajustement électronique automatique de l'inclinaison. Étant donné que la méthode électronique automatique à l'aide de l'appareil est plus précise que la méthode optique, il est préférable de toujours prendre le réglage électronique de l'inclinaison pour référence.

Il est toujours indiqué dans la barre des menus si un ciblage automatique Auto E-Targeting a été fait. Si le système est arrêté, l'écart relativement au cran de mire et au collimateur s'annule.

Le laser recherche d'abord le récepteur sur l'axe X puis sur l'axe Y. Le ciblage peut seulement s'effectuer selon un angle de +/- 5°.

## **6.8.2.2 Ajustement électronique manuel de l'inclinaison en option**

Après avoir procédé à l'alignement approximatif du laser rotatif et au réglage de l'inclinaison (comme décrit précédemment), l'alignement du PR 300-HV2S peut être optimisé à l'aide du processus d'ajustement électronique manuel de l'inclinaison Hilti breveté.<br>1 Positionner le PRA 300 en fact

1. Positionner le PRA 300 en face du PR 300-HV2S au milieu, à l'extrémité du plan d'inclinaison. Il peut être maintenu immobile à la main ou fixé sur le PRA 83.

**REMARQUE** Le champ de détection doit être ajusté sur le second point de référence.

2. Activer l'ajustement électronique manuel de l'inclinaison sur le PR 300-HV2S en appuyant sur la touche de réglage électronique de l'inclinaison. Si les flèches pour le réglage électronique de l'inclinaison clignotent, le PRA 300 ne reçoit aucun faisceau laser

du PR 300-HV2S.

- 3. Si la flèche gauche s'allume, orienter le PR 300-HV2S dans le sens des aiguilles d'une montre.
- 4. Si la flèche droite s'allume, orienter le PR 300-HV2S dans le sens inverse des aiguilles d'une montre. Si les deux flèches s'allument, l'alignement est correct sur le PRA 300.

Une fois l'alignement correctement effectué (les deux flèches sont allumées en continu pendant 10 secondes), la fonction se termine automatiquement.

- 5. Fixer ensuite le laser rotatif au trépied, pour éviter qu'il ne puisse tourner par inadvertance.<br>6. L'aiustement électronique de l'inclinaison peut aussi être terminé en appuyant sur la
- L'ajustement électronique de l'inclinaison peut aussi être terminé en appuyant sur la touche de réglage électronique manuel de l'inclinaison.

**REMARQUE** Des écarts peuvent être constatés entre l'alignement approximatif à l'aide d'un cran de mire et du collimateur et l'alignement affiné au moyen du réglage électronique manuel de l'inclinaison. Étant donné que la méthode électronique manuelle est plus précise que la méthode optique, il est préférable de toujours prendre le réglage électronique de l'inclinaison pour référence.

## **6.8.3 Mesure automatique de l'inclinaison existante** 16

Cette fonction permet de créer automatiquement un plan laser incliné entre 2 points et de déterminer l'inclinaison entre ces deux points.

- 1. Placer l'appareil comme décrit sous 6.8.1 sur le bord supérieur du plan d'inclinaison.
- 2. Monter le récepteur laser avec le support de récepteur PRA 83 p. ex. sur la mire télescopique PUA 53.
- 3. Positionner le récepteur à proximité immédiate du laser rotatif, l'aligner à la hauteur du plan laser et le fixer à la mire télescopique sur le second point de référence.
- 4. Positionner le récepteur avec la mire télescopique sur le bord inférieur du plan d'inclinaison, cliquer sur « Alignement automatique » « et confirmer à l'aide de OK. **REMARQUE** Double-cliquer à nouveau la touche AUTO pour terminer l'alignement.

Le processus d'alignement du plan laser débute. Lors de cette opération, un signal sonore retentit en continu.

5. Pour modifier le sens du processus de recherche, appuyer une fois sur la touche de « Alignement automatique » .

Sitôt que le faisceau laser atteint le champ de détection du récepteur, le faisceau est fixé à l'encoche de repère (plan de référence). Une fois que la position est atteinte (encoche de repère trouvée), un signal sonore retentit pendant 5 secondes pour confirmer la fin du processus.

Le symbole « Alignement automatique » n'apparaît plus à l'écran du récepteur laser, et le récepteur passe automatiquement en mode normal.

La nouvelle inclinaison est affichée à l'écran du récepteur laser.

66

6. Lire l'inclinaison entre les deux points (endroits où se trouvent l'appareil et le récepteur laser) à l'écran du récepteur laser.

**REMARQUE** En option, il est ensuite encore possible de procéder à un ciblage automatique Auto E-Targeting . 6.8.2.1

## **6.8.4 Réglage de l'inclinaison à l'aide de l'adaptateur d'inclinaison PRA 79**

## **REMARQUE**

Vérifier que la table d'inclinaison est bien montée entre le trépied et l'appareil (voir le mode d'emploi PRA 79).

- 1. En fonction de l'application, monter l'adaptateur d'inclinaison PRA 79 par ex. sur un trépied.<br>2. Positionner le trépied, soit sur le bord supérieur, soit sur le bord inférieur du plan d'inclinaiso
- 2. Positionner le trépied, soit sur le bord supérieur, soit sur le bord inférieur du plan d'inclinaison.
- 3. Monter le laser rotatif sur l'adaptateur d'inclinaison et orienter l'appareil avec l'adaptateur d'inclinaison parallèlement au plan d'inclinaison à l'aide de l'encoche de visée située sur la tête du PR 300-HV2S. Le panneau de commande du PR 300-HV2S doit se trouver sur la face opposée au sens de l'inclinaison.
- 4. Vérifier que l'adaptateur d'inclinaison est en position initiale  $(0^{\circ})$ .<br>5. Mettre l'annareil en marche (voir 6.3)
- 5. Mettre l'appareil en marche (voir 6.3).<br>6. Appuver sur la touche mode Inclinaise
- Appuyer sur la touche mode Inclinaison  $\not\!\mathcal{N}\n$ . La DEL Mode Inclinaison s'allume alors sur le panneau de commande du laser rotatif. L'appareil commence alors la mise à niveau automatique. Sitôt cette opération terminée, le laser se met en marche et commence à tourner.
- 7. Choisir à présent sur le récepteur la fonction Désactiver la mise à niveau  $\Box$ .
- 8. Régler ensuite l'angle d'inclinaison souhaité sur l'adaptateur d'inclinaison. **REMARQUE** En cas de réglage manuel de l'inclinaison, le PR 300-HV2S procède à une seule mise à niveau du plan laser avant de le fixer. Les éventuelles vibrations, variations de température ou autres effets, susceptibles de survenir au cours de la journée, peuvent influer sur la position du plan laser.

**REMARQUE** Pour accéder au réglage manuel numérique de X/Y, sélectionner à nouveau le mode Standard. Pour ce faire, le système doit être redémarré.

## **6.9 Rappel de la dernière valeur**

Si l'appareil va être arrêté et rééquipé, il est possible de rappeler la dernière inclinaison mémorisée sur le récepteur.

- 1. Remettre l'appareil en marche  $\bf{0}$  et activer le mode Inclinaison  $\angle$ sur l'appareil.
- La dernière valeur correspond au premier point de menu.
- 2. Sélectionner la valeur à l'aide de  $\mathsf{OK}$ .<br>3. Vérifier si les valeurs selon X et Y son
- 3. Vérifier si les valeurs selon X et Y sont vraiment correctes.
- 4. Confirmer les valeurs avec  $\mathbf{OK}$ . La laser rotatif se règle ensuite à nouveau sur l'inclinaison précédente.

## **6.10 Réinitialisation de la valeur X/Y 17**

Pour remettre rapidement les valeurs X et Y à zéro, utiliser la touche programmable « Remise à zéro ».

#### **6.11 Retour au mode Standard**

Pour retourner au mode standard, arrêter l'appareil et le redémarrer.

## **7 Nettoyage et entretien**

## **7.1 Nettoyage et séchage**

- 1. Éliminer la poussière des ouvertures de sortie.
- 2. Ne pas toucher le verre avec les doigts.<br>3. Nettover uniquement avec un chiffon
- Nettoyer uniquement avec un chiffon propre et doux ; humidifier avec un peu d'eau ou d'alcool pur, si besoin est.

**REMARQUE** Un matériel de nettoyage trop rugueux risque de rayer le verre et par conséquent, de nuire à la précision de l'appareil.

**REMARQUE** N'utiliser aucun autre liquide, car il pourrait attaquer les pièces en plastique.

4. Pour sécher l'équipement, veiller à respecter les valeurs limites de température telles qu'indiquées dans les caractéristiques techniques.

**REMARQUE** Veiller particulièrement en hiver/été à ne pas dépasser les valeurs limites de température, si p. ex. l'équipement reste à l'intérieur d'un véhicule.

## **7.2 Entretien de l'accu Li‑ion**

## **REMARQUE**

Contrairement aux accus NiCd ou NiMH, une recharge de régénération des accus Li‑ion n'est pas nécessaire.

## **REMARQUE**

Une interruption du processus de charge ne réduit pas la longévité de l'accu.

## **REMARQUE**

Le processus de charge peut être démarré à tout moment sans réduire la longévité. Il n'y a pas d'effet mémoire comme pour les accus NiCd ou NiMH.

## **REMARQUE**

Les accus seront de préférence stockés complètement chargés et, si possible, dans un endroit sec et frais. Le stockage des accus à des températures élevées (par ex. derrière des vitres) est défavorable, réduit la longévité des accus et augmente le taux d'autodécharge des éléments.

## **REMARQUE**

Les accus perdent de leur capacité par vieillissement ou sollicitation excessive ; ils ne peuvent alors plus être complètement chargés. Il est encore possible de travailler avec des accus vieillis, mais ils doivent être renouvelés en temps voulu.

- 1. Éviter toute pénétration d'humidité.<br>2 les accus doivent être entièrement
- Les accus doivent être entièrement chargés avant la première mise en service.
- 3. Charger les accus sitôt que la puissance faiblit de manière sensible.

**REMARQUE** La durée de vie de l'accu sera d'autant plus longue s'il a été régulièrement chargé.

**REMARQUE** En cas de prolongation de l'utilisation de l'accu, la décharge s'arrête automatiquement avant que les cellules ne risquent d'être endommagées.

4. Charger les accus à l'aide des chargeurs Hilti homologués pour les accus Li‑ion.

## **7.3 Stockage**

- 1. Si l'appareil a été mouillé, le déballer. Sécher et nettoyer les appareils, conteneurs de transport et accessoires (en respectant la température de service). Ne remballer le matériel qu'une fois complètement sec.
- 2. Si le matériel est resté longtemps stocké ou s'il a été transporté sur une longue distance, vérifier sa précision (mesure de contrôle) avant de l'utiliser.
- 3. Avant tout dépôt prolongé, retirer les accus et les piles de l'appareil et du récepteur laser. Des accus et piles qui coulent risquent d'endommager l'appareil et le récepteur laser.

## **7.4 Transport**

Pour transporter ou renvoyer le matériel, utiliser soit le coffret de livraison Hilti, soit tout autre emballage de même qualité.

## **ATTENTION**

**Toujours enlever les piles/l'accu avant de renvoyer l'appareil.**

## **7.5 Service Hilti Techniques de mesure**

Le service Hilti Techniques de mesure procède au contrôle et en cas d'écarts, à la remise en étant et au contrôle réitéré de la conformité aux spécifications de l'appareil. La conformité aux spécifications à l'instant du contrôle est certifiée par écrit par le service. Il est recommandé de :

- 1. respecter un intervalle approprié pour les contrôles, selon les sollicitations de l'appareil.
- 2. confier l'appareil au service Hilti Techniques de mesure pour contrôle au moins une fois par an.
- 3. confier l'appareil au service Hilti Techniques de mesure pour contrôle après toute utilisation intensive.
- 4. veiller à ce qu'un contrôle soit effectué par le service Hilti Techniques de mesure avant tout travail/intervention important.

Le contrôle effectué par le service Hilti Techniques de mesure ne dispense pas l'utilisateur du contrôle de l'appareil avant et après toute utilisation.

## **7.6 Contrôle de la précision**

## **REMARQUE**

Pour que les caractéristiques techniques soient assurées, l'appareil doit être régulièrement contrôlé (au moins systématiquement avant chaque travail important/décisif) !

## **REMARQUE**

Les conditions suivantes permettent de conclure qu'un appareil est dans un bon état après une chute et qu'il fonctionne avec la même précision qu'avant la chute :

La hauteur de chute limite stipulée dans les caractéristiques n'a pas été dépassée.

L'appareil n'a pas subi de dommages mécaniques pendant la chute (p. ex. prisme Penta cassé).

L'appareil génère un faisceau laser rotatif lorsqu'il est utilisé.

L'appareil fonctionnait également bien avant la chute.

## **7.6.1 Contrôle des axes principal et transversal horizontaux** 18

- 1. Disposer le trépied à environ 20 m du mur et orienter la tête du trépied à l'horizontale à l'aide d'un niveau à bulle.
- 2. Monter l'appareil sur le trépied et orienter la tête de l'appareil vers le mur en s'aidant de l'encoche de visée.
- 3. Capter un premier point (point 1) à l'aide du récepteur et le marquer sur le mur.
- 4. Tourner l'axe de l'appareil de 90° dans le sens des aiguilles d'une montre. Ce faisant, la hauteur de l'appareil ne doit pas être modifiée.
- 5. Capter un second point (point 2) à l'aide du récepteur laser et le marquer sur le mur.

6. Répéter encore deux fois les étapes 4 et 5, puis capter les point 3 et point 4 à l'aide du récepteur et les marquer sur le mur.

Si l'opération a été effectuée avec exactitude, l'écartement vertical des deux points marqués, les points 1 et 3 (axe principal) ou les points 2 et 4 (axe transversal), doit être respectivement < 2 mm (pour 20 m). En cas d'écart plus important, l'appareil doit être envoyé au S.A.V. Hilti pour l'étalonnage.

## **7.6.2 Contrôle de l'axe vertical** 19 20

- 1. Disposer l'appareil verticalement sur un sol aussi plan que possible à une distance de 10 m environ d'un mur.
- 2. Orienter les poignées de l'appareil parallèlement au mur.
- 3. Mettre l'appareil en marche et marquer le point de référence (R) sur le sol.
- 4. À l'aide du récepteur, marquer le point (A) à l'extrémité inférieure du mur.
- 5. À l'aide du récepteur, marquer le point (B) à environ 10 m de hauteur.
- 6. Tourner l'appareil de 180° et l'orienter selon le point de référence (R) sur le sol et le point de repère inférieur (A) sur le mur.
- 7. À l'aide du récepteur, marquer le point (C) à environ 10 m de hauteur.
- 8. Si l'opération a été effectuée avec exactitude, l'écartement horizontal des deux points (B) et (C) marqués à une hauteur de dix mètres doit être respectivement inférieur à 1 mm (pour 10 m).

**REMARQUE** En cas d'écarts plus importants : envoyer l'appareil au S.A.V. Hilti pour l'étalonnage.

## **8 Guide de dépannage**

Chaque affichage apparaît avec un symbole « Informations » ou « Avertissement » (voir chapitre « Aperçu des symboles généraux »).

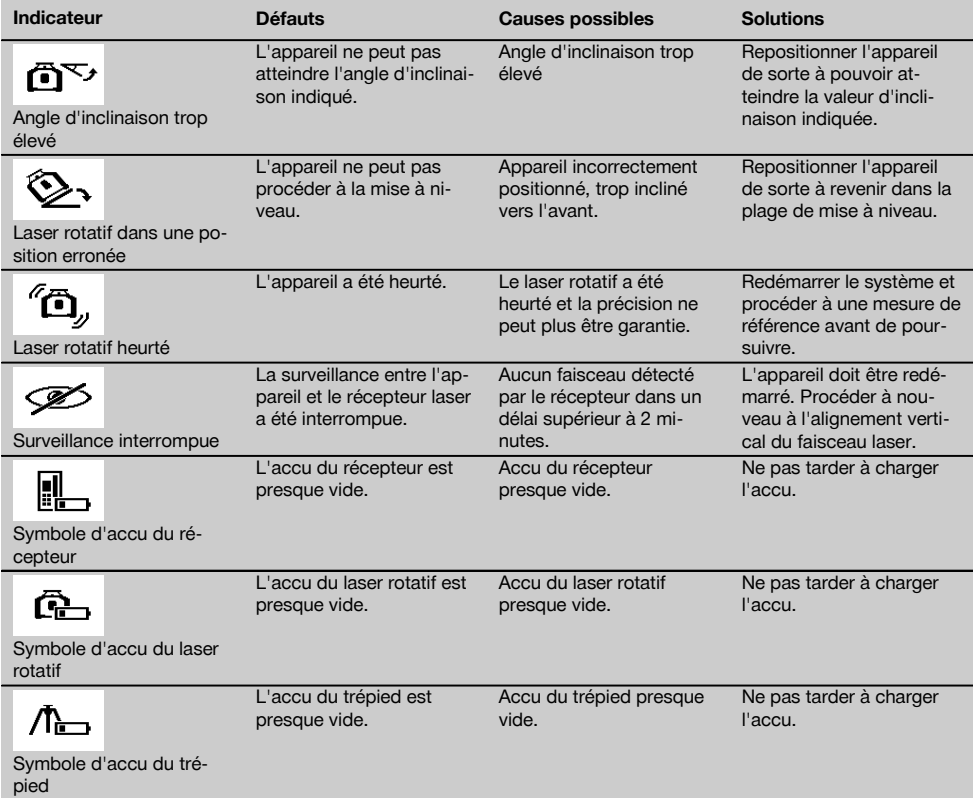

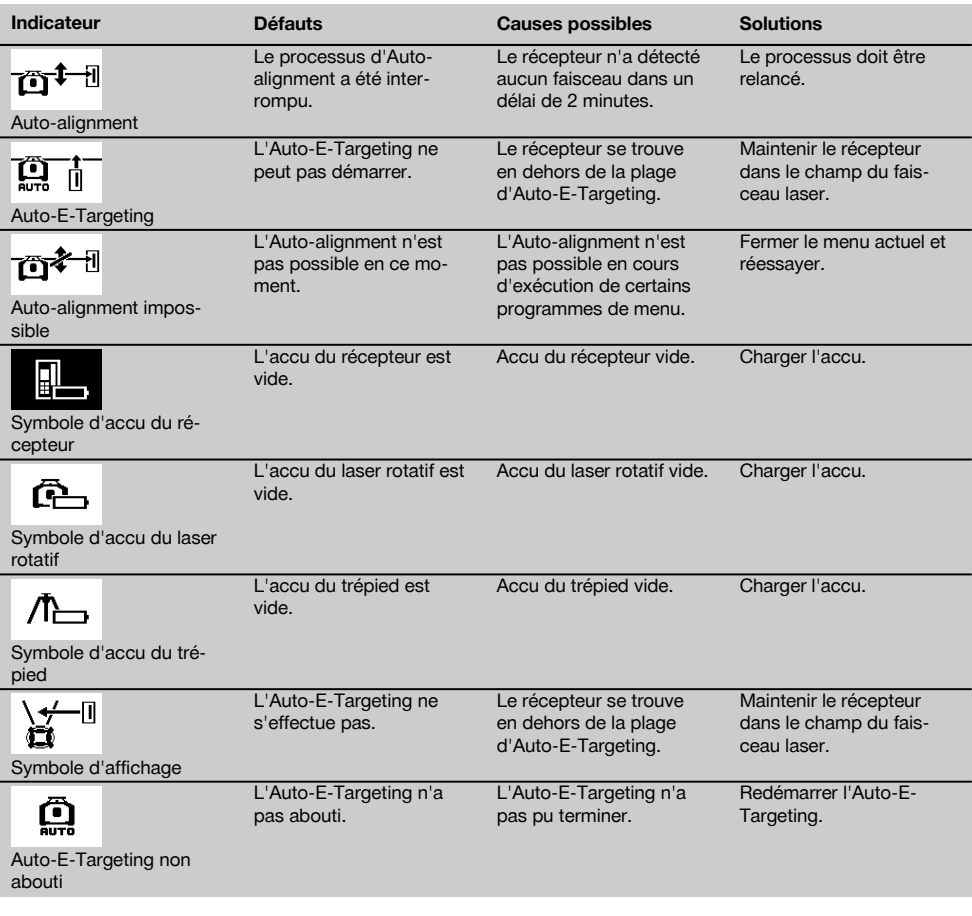

# **9 Recyclage**

## **AVERTISSEMENT**

En cas de recyclage incorrect du matériel, les risques suivants peuvent se présenter :

la combustion de pièces en plastique risque de dégager des fumées et gaz toxiques nocifs pour la santé.

Les piles abîmées ou fortement échauffées peuvent exploser, causer des empoisonnements ou intoxications, des brûlures (notamment par acides), voire risquent de polluer l'environnement.

En cas de recyclage sans précautions, des personnes non autorisées risquent d'utiliser le matériel de manière incorrecte, voire de se blesser sérieusement, d'infliger de graves blessures à des tierces personnes et de polluer l'environnement.

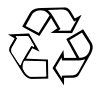

Les appareils Hilti sont fabriqués pour une grande part en matériaux recyclables dont la réutilisation exige un tri correct. Dans de nombreux pays, Hilti est déjà équipé pour reprendre votre ancien appareil afin d'en recycler les composants. Consulter le service clients Hilti ou votre conseiller commercial.

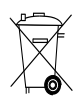

Pour les pays européens uniquement

Ne pas jeter les appareils de mesure électroniques dans les ordures ménagères !

Conformément à la directive européenne concernant les appareils électriques et électroniques anciens et sa transposition au niveau national, les appareils électriques et les blocs-accus usagés doivent être collectés séparément et recyclés de manière non polluante.

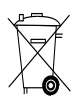

Les piles doivent être éliminées conformément aux réglementations nationales en vigueur.

## **10 Garantie constructeur des appareils**

En cas de questions relatives aux conditions de garantie, veuillez vous adresser à votre partenaire HILTI local.

# **11 Déclaration de conformité CE (original)**

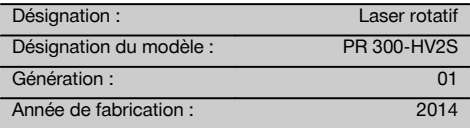

Nous déclarons sous notre seule et unique responsabilité que ce produit est conforme aux directives et normes suivantes : 2011/65/UE, 2006/42/CE, 2006/66/CE, 1999/5/CE. EN ISO 12100. iusqu'au 19 avril 1999/5/CE, EN ISO 12100. 2016 : 2004/108/CE, à partir du 20 avril 2016 : 2014/30/UE, EN 300 440‑2 V1.4.1, EN 301 489‑1 V1.9.2, EN 301 489‑17 V2.2.1.

**Hilti Corporation, Feldkircherstrasse 100, FL‑9494 Schaan**

Head of BA Quality and Process Management Business Area Electric Tools & Accessories<br>05/2015 05/2015 05/2015

### **Documentation technique par :**

Hilti Entwicklungsgesellschaft mbH Zulassung Elektrowerkzeuge Hiltistrasse 6 86916 Kaufering Deutschland

**Paolo Luccini Edward Przybylowicz** Head of BU Measuring Systems

BU Measuring Systems

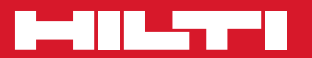

# **Hilti Corporation**

LI-9494 Schaan Tel.: +423 / 234 21 11 Fax: +423 / 234 29 65 www.hilti.com

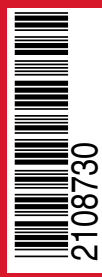

Hilti = registered trademark of Hilti Corp., Schaan Pos. 1 | 20150716